# **Displaying POT Level with LEDs**

Libero SoC and IAR Embedded Workbench Flow Tutorial for SmartFusion cSoC

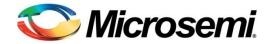

## **Table of Contents**

| Introduction                                                                                                    | 3                                            |
|----------------------------------------------------------------------------------------------------|----------------------------------------------|
| Tutorial Requirements                                                                                                    | 3                                            |
| Objective                                                                                                    | 4                                            |
|                                                                                                    |                                              |
| Working with Libero SoC and IAR                                                                                                    | 5                                            |
| Step 1 - Creating a Libero SoC Project                                                                                                    | 5                                            |
| Step 2 - Configuring MSS Peripherals                                                                                                    | 7                                            |
| Step 3 - Generating the MSS Component                                                                                                    |                                              |
| Step 4 - Generating the Program File                                                                                                    | 16                                           |
| Step 5 - Programming SmartFusion Board Using FlashPro                                                                                                    | 17                                           |
| Step 6 - Building the Software Application Through IAR Embedded Workbench                                                                                                    |                                              |
| Step 7 - Configuring the Serial Terminal Emulation Program                                                                                                    | 28                                           |
| Step 8 - Installing Drivers for the USB to RS232 Bridge                                                                                                    | 30                                           |
| Step 9 - Debugging the Application Project Using IAR                                                                                                    |                                              |
| Appendix A – Libero SoC Catalog Settings                                                                                                    |                                              |
|                                                                                                    |                                              |
| Appendix B – Firmware Catalog Settings                                                                                                    |                                              |
|                                                                                                    | 37                                           |
| Appendix B – Firmware Catalog Settings                                                                                                    | 37<br>39                                     |
| Appendix B – Firmware Catalog Settings<br>Appendix C<br>List of Changes                                                                                                    | 37<br>39<br>45                               |
| Appendix B – Firmware Catalog Settings                                                                                                    | 37<br>39<br>45<br>47                         |
| Appendix B – Firmware Catalog Settings<br>Appendix C<br>List of Changes<br>Product Support                                                                                                    | 37<br>39<br>45<br>47<br>47                   |
| Appendix B – Firmware Catalog Settings<br>Appendix C<br>List of Changes<br>Product Support<br>Customer Service.                                                                                             | 37<br>39<br>45<br>47<br>47<br>47             |
| Appendix B – Firmware Catalog Settings.<br>Appendix C.<br>List of Changes.<br>Product Support<br>Customer Service.<br>Customer Technical Support Center.                                                    | 37<br>39<br>45<br>47<br>47<br>47<br>47       |
| Appendix B – Firmware Catalog Settings.         Appendix C.         List of Changes.         Product Support         Customer Service.         Customer Technical Support Center.         Technical Support | 37<br>39<br>45<br>47<br>47<br>47<br>47<br>47 |

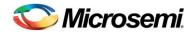

### Introduction

This tutorial demonstrates how to develop an application that can be implemented on SmartFusion<sup>®</sup> customized system-on-chip (cSoC) device. After completing this tutorial you will be familiar with the following:

- Creating and implementing a Libero<sup>®</sup> system-on-chip (SoC) v10.0 project using SmartFusion.
- Configuring the peripherals using SmartDesign
- Configuring the analog compute engine (ACE)
- · Generating the microcontroller subsystem (MSS) component
- Generating the programming file to program the SmartFusion cSoC device
- Opening the project in Embedded Workbench<sup>®</sup> for ARM<sup>®</sup> (EWARM) IDE from Libero SoC and writing application code
- · Compiling application code
- · Creating and launching a debug session
- Debugging and running the code using IAR

### **Tutorial Requirements**

#### Software Requirements

This tutorial requires the following software installed on your PC:

- Libero SoC v10.0 (or later) that can be downloaded from: www.microsemi.com/soc/download/software/libero/files.aspx.
- IAR Embedded Workbench<sup>®</sup> v6.30.7 or later.

#### **Hardware Requirements**

This tutorial requires the following hardware:

- SmartFusion Evaluation Kit Board or SmartFusion Development Kit Board.
- Two USB cables (programming and communication) one for connecting the programmer to your PC and the other to connect the universal asynchronous receiver/transmitter (UART) interface on the board to the PC.
- IAR supplied J-Link debugger hardware (not supplied with the SmartFusion Kit Board).

#### **Associated Project Files**

You can download the associated project files for this tutorial from the Microsemi website: www.microsemi.com/soc/download/rsc/?f=SmartFusion\_LiberoIAR\_POTlevel\_tutorial\_DF.

The IAR\_Debugger\_files folder contains the following files:

• SmartFusion\_dss.ddf: DDF files allows you to see the MSS register map for all peripherals.

Note: Extract the Design Files to root directory (C:\).

You can download the programming file (\*.stp) in release for this tutorial from the Microsemi website: www.microsemi.com/soc/download/rsc/?f=SmartFusion\_LiberoIAR\_POTlevel\_tutorial\_PF.

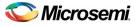

### **MSS Components Used**

- ARM<sup>®</sup> Cortex<sup>™</sup>-M3 processor
- Clock conditioning circuitry (CCC)
- General purpose input/output (GPIO)
- UART\_0
- ACE

#### **Target Board**

Smart Fusion Evaluation Kit Board (A2F-EVAL-KIT) or SmartFusion Development Kit Board (A2F-DEV-KIT).

### Objective

The objective of this tutorial is to instruct how to configure the SmartFusion analog channels and ACE, used to monitor the voltage across the potentiometer. The UART is used to send the ADC results to a terminal program.

### **Design Steps**

Following are the major steps to be executed for this tutorial:

- Create a Libero SoC v10.0 project and use the SmartFusion cSoC MSS configurator to configure ACE, adding a voltage monitor with flags.
- Generate the SmartFusion cSoC MSS component.
- Perform synthesis and layout, and generate a programming file to program the SmartFusion cSoC device.
- Program the SmartFusionA2F200M3F or A2F500M3F cSoC device.
- Open the software project in IAR Embedded Workbench IDE and write application code.

Run an application to monitor the voltage across the POT on the SmartFusion Evaluation Kit Board or Development Kit Board.

The hardware configuration has four flags:

- Over 1.0 V
- Over 1.5 V
- Over 2.0 V
- Over 2.5 V

The design monitors voltage across a potentiometer (POT) and the four flags are included for the voltage monitoring. These flags are used to drive the four LEDs on the board.

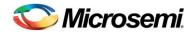

# **Working with Libero SoC and IAR**

This section describes how to create a Libero SoC project, configure the microcontroller subsystem (MSS), and program the design on the SmartFusion board and run an application program in the IAR Workbench.

### Step 1 - Creating a Libero SoC Project

- 1. Launch Libero SoC v10.0 (or later).
- 2. From the Project menu, select New Project. Enter the information as displayed in Figure 1 · .
  - Name: Voltage\_Monitor
  - Location: <...> (For example, C:\Microsemiprj\POT\_LED\_Libero\_IAR)
  - Family: SmartFusion
  - Die: If you are using SmartFusion Evaluation Kit Board, enter A2F200M3F; if you are using SmartFusion Development Kit Board, enter A2F500M3F.
  - Package: 484 FBGA
  - · Speed: STD

Leave others as default.

| Project                |                                                                            |                   |                   |                        |
|------------------------|----------------------------------------------------------------------------|-------------------|-------------------|------------------------|
| Name:                  | Voltage_Monitor                                                            |                   |                   |                        |
| .ocation:              | C:/Microsemiprj/POT_LED_Libero                                             | IAR               |                   | Browse                 |
| Prefered HDL type:     | 💿 Verilog 🔘 VHDL                                                           |                   |                   |                        |
| Description:           |                                                                            |                   |                   |                        |
| 1 Edit Tool Profiles   |                                                                            |                   |                   |                        |
| Device                 |                                                                            |                   |                   |                        |
| Family:                | SmartFusion 💌                                                              |                   |                   |                        |
| Die:                   | A2F200M3F                                                                  |                   |                   |                        |
| Package:               | 484 FBGA 💙                                                                 |                   |                   |                        |
| Speed:                 | STD 💙                                                                      |                   |                   |                        |
| Die Voltage:           | 1.5 💙                                                                      |                   |                   |                        |
| Operating Conditions:  | сом 💌                                                                      |                   |                   |                        |
| Tempe                  | erature (in degrees Celsius)                                               | Best<br>0         | Typical<br>25     | Worst<br>85            |
| VCCI                   | Voltage (in volts)<br>1.5 Voltage (in volts)                               | 1.575<br>1.6      | 1.5<br>1.5        | 1.425<br>1.4           |
| VCCI                   | 1.8 Voltage (in volts)<br>2.5 Voltage (in volts)<br>3.3 Voltage (in volts) | 1.9<br>2.7<br>3.6 | 1.8<br>2.5<br>3.3 | 1.7<br>2.3<br>3        |
| Design Template        |                                                                            |                   |                   |                        |
| 🗹 Use template         |                                                                            |                   |                   |                        |
|                        | Core                                                                       |                   |                   | Version                |
| SmartFusion Microcontr | oller Subsystem (MSS)                                                      |                   |                   | 2.5.106                |
|                        |                                                                            |                   | 🗹 si              | how only latest versio |

Figure 1 · New Project Dialog Box

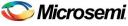

| 🗢 Tool Profiles                                                                 | ? 🗙                                                                                                    |
|---------------------------------------------------------------------------------|----------------------------------------------------------------------------------------------------|
| Tools     Software IDE     Synthesis     Simulation     Programming     Add Pro |                                                                                                    |
| Name:<br>Tool integrati<br>Version:<br>Location:                                | IAR IAR EWARM IAR EWARM Incommon\bin\IarIdePm.exe  Browse IAR IAR EWARM IAR EWARM I |
| Нер                                                                             | OK Cancel                                                                                                    |
| Help                                                                            | Export Profiles) OK Cancel                                                                                                    |

Click Edit Tool Profiles and add IAR by clicking on Software IDE as shown in Figure 2 · .

Figure 2 · Selecting IAR as Software IDE

3. After adding the Profile, click **OK** to close the Add Profile dialog window.

Repeat the steps (3 and 4) above for Synthesis, Simulation, and Programming and then click **OK** to close the Tool Profiles dialog window.

- 4. Select the MSS core in New Project Dialog Box and click OK.
  - Note: If SmartFusion cSoC MSS does not appear in the list, refer to Appendix A Libero SoC Catalog Settings to find out how to set your repositories. If your vault does not have MSS core, download the core by double clicking on the core name in **Design template** in the **New Project Dialog Box**.
- 5. The project is created and the Libero SoC window is displayed, as shown in Figure 3 · . The SmartDesign "Voltage\_Monitor" is created with the instantiation of MSS component.

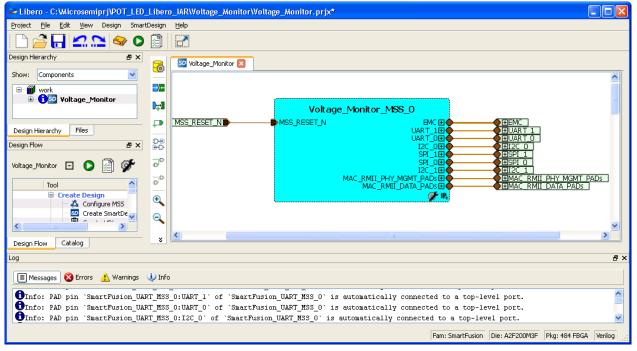

Figure 3 · The Libero Window After Creating New Project Wizard

### Step 2 - Configuring MSS Peripherals

1. Double-click on **Voltage\_Monitor\_MSS\_0** component to configure the MSS. The MSS is displayed in the SmartDesign Canvas in a new tab, as shown in Figure 4 · .

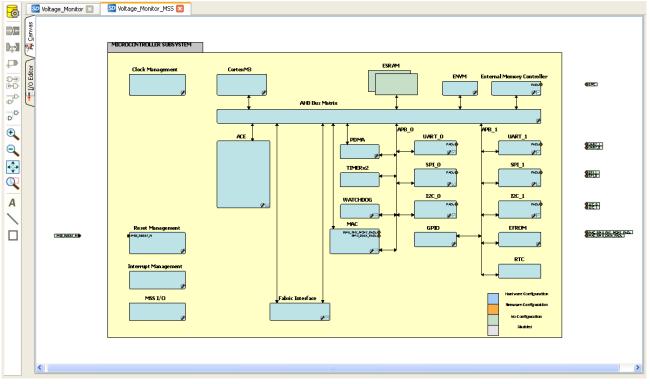

Figure 4 · MSS in the SmartDesign Canvas

The enabled MSS peripherals are highlighted in blue, and can be configured in the hardware. The disabled peripherals are shown in gray.

To disable a peripheral that is not required, select the peripheral, right-click, and clear the **Enabled** check box or, or clear the check box in the lower right corner of the peripheral box. The box turns grey to indicate that the peripheral has been disabled. Disabled peripherals can be enabled by repeating the procedure.

An enabled peripheral looks as shown in Figure 5  $\cdot$  .

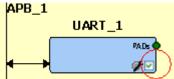

Figure 5 · Enabling the Peripheral

This example uses only the following peripherals: clock management, analog compute engine (ACE), GPIO, and UART\_0.

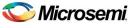

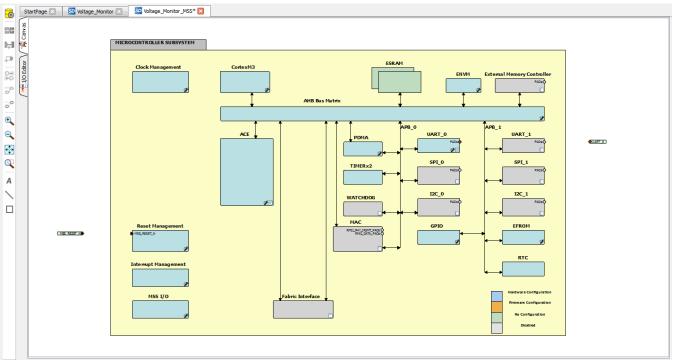

2. Disable the following peripherals: MAC, fabric interface, SPI0, SPI1, I2C0, I2C1, UART1, and EMC.

#### Figure 6 · Used MSS Peripherals

- 3. Double-click the Clock Management block and configure as shown below:
  - CLKA: On-chip RC Oscillator
  - MSS clock source: PLL output
  - MSS clock frequency: 80 MHz

Use default settings for all other fields.

After completing the configuration, click OK.

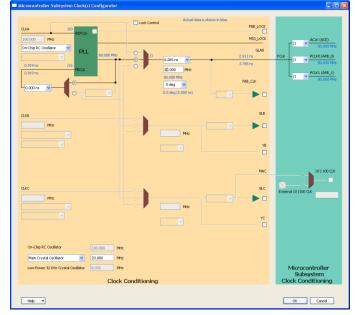

Figure 7 · MSS Clock Configuration

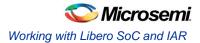

### **Configuring ACE**

To configure ACE, double-click the ACE peripheral block and configure as follows:

 Connect TM0 to the POT on the SmartFusion Evaluation Kit Board or the SmartFusion Development Kit Board. Configure a voltage monitor to measure the voltage across the POT and also to create flags to indicate when the voltage is greater than 1.0 V, 1.5 V, 2.0 V, and 2.5 V. These flags are used to illuminate the LEDs on the SmartFusion Evaluation Kit Board or the SmartFusion Development Kit Board.

| Configure ACE                                                                                                    |                            |                     |                          |                  |
|----------------------------------------------------------------------------------------------------|----------------------------|---------------------|--------------------------|------------------|
| Configure ACE                                                                                                    | Controller                 | Flags               |                          |                  |
| ACL <u>K</u> : 80 MHz                                                                                                    | ADC Clock: 10 MHz          | Regolution: 12 vits |                          | Advanced Ogtions |
| Add service:                                                                                                    |                            |                     |                          |                  |
| Active Bipolar Prescalar Inpl<br>ACC Overset Input<br>Current Input<br>Differential Input<br>TVTTI Input<br>Analog Comparator<br>Sigma Delta DAC | Service                    | Signal              | Sample<br>time (us) Pack | age Pin SCB      |
|                                                                                                    | ADC Block 0<br>ADC Block 1 |                     |                          |                  |
|                                                                                                    |                            |                     |                          | OK Cancel        |

Figure 8 · MSS ACE Configuration

- 2. Select ADC Direct Input and click Add (or double-click ADC Direct Input) and enter the parameters as shown in Figure 9 · .
  - Signal name: TM0\_Voltage
  - Send raw results to DMA: Cleared check box
  - Acquisition time: 10 µs
  - Filtering factor: None

| Configure ADC Dire      | ct Input          |                    |                  |                    |                   |                   |       |
|-------------------------|-------------------|--------------------|------------------|--------------------|-------------------|-------------------|-------|
|                         |                   |                    |                  |                    |                   |                   |       |
| тмо                     | <u>S</u> ignal na | me:                |                  |                    |                   |                   |       |
|                         | TM0_j/ol          | tage               |                  | Send raw A         | DC result to D    | MA NA             |       |
| Acguisition time:       | 10                | 000 us             |                  |                    |                   |                   |       |
| Digital filtering       |                   |                    |                  | Linear trans       | formation         |                   |       |
| Filtering facto         | r: Nor            | ie 🔽               |                  | Scale factor       | :                 |                   |       |
| Ini <u>t</u> ial value; | 0.0               | 00 V               |                  | Offset:            |                   |                   |       |
| Send filter             | ed result to      | DMA                |                  | Send trar          | nsformed resu     | ilt to DMA        |       |
|                         |                   | Thre               | eshold Detectio  | n                  |                   | *                 | ×     |
| Flag                    | g Name            | Flag Type          | Threshold<br>(¥) | Hysteresis<br>(mV) | Assert<br>Samples | De-asse<br>Sample |       |
| over_1                  | рОу               | OVER               | 1                | 1                  |                   |                   |       |
| over_1                  |                   | OVER               | 1.5              | 1                  |                   |                   |       |
| over_2                  |                   | OVER               | 2                | 1                  |                   |                   |       |
| over_2                  | рбу               | OVER               | 2.5              | 1                  |                   |                   | ×     |
| 📃 Assert flag w         | hen post p        | ocessing completed | ł                |                    |                   |                   |       |
|                         |                   |                    |                  |                    |                   |                   |       |
|                         |                   |                    |                  |                    |                   |                   |       |
|                         |                   |                    |                  |                    | ОК                |                   | ancel |

Figure 9 · MSS ADC Direct Input Configuration

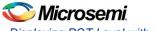

3. Next, add the flags as shown in Table 1.

| Table 1 · Flag Definitions |           |               |                 |  |  |
|----------------------------|-----------|---------------|-----------------|--|--|
| Flag Name                  | Flag Type | Threshold (V) | Hysteresis (mV) |  |  |
| over_1p0v                  | OVER      | 1             | 1               |  |  |
| over_1p5v                  | OVER      | 1.5           | 1               |  |  |
| over_2p0v                  | OVER      | 2             | 1               |  |  |
| over_2p5v                  | OVER      | 2.5           | 1               |  |  |

- 4. Click OK.
- 5. Assign the ADC Direct Input Signal to the package pin W8 in the Configure ADC dialog box. The **Configure ACE** tab is displayed as shown in Figure 10 · .

| Configure ACE                                                                                                    |                              |                       |                                            |               |
|----------------------------------------------------------------------------------------------------|------------------------------|-----------------------|--------------------------------------------|---------------|
| Configure ACE                                                                                                    | Controller                   | Flags                 |                                            |               |
| ACLL: 80 MHz                                                                                                    | ADC Clock: 10 MHz            | Regolution: 12 Vits   | Advance                                    | d Options     |
| Add service:                                                                                                    |                              |                       |                                            | _/ ×          |
| Active Bodar Proceed Input<br>ACC Drevet Input<br>Control Input<br>Temporative Structure<br>Analog Comparator<br>Signis Delta DAC | Service<br>(ADC Direct Input | Signal<br>TM0_Voltege | Sample<br>time (us)<br>100000<br>W8 (1140) | SCB<br>V 0(4) |
|                                                                                                    | ADC Block 0<br>ADC Block 1   |                       |                                            |               |
|                                                                                                    |                              |                       | ОК                                         | Cancel        |

Figure 10 · MSS ACE Configuration With ADC Direct Input

- 6. The next step in configuring the ACE is to enable the sampling sequence. This configuration dialog is launched by clicking on the **Controller** tab (next to the **Configure ACE** tab).
- 7. Select Manual as the Operating sequence entry in the Controller tab and click Insert operating sequence slot button (see Figure 11 · ).

| Configure ACE                                                                                                    | Controller            | Flags             |                            |      |  |
|----------------------------------------------------------------------------------------------------|-----------------------|-------------------|----------------------------|------|--|
| configure Acc                                                                                                    | Concord               |                   |                            |      |  |
| Procedures                                                                                                    |                       | * <b>=</b> / ×    |                            |      |  |
|                                                                                                    | Name                  |                   | ADC Block 0                |      |  |
| ADC0_MAIN<br>ADC1_MAIN                                                                                                    |                       |                   | ADC Block 1                |      |  |
| , and the second second s |                       |                   |                            |      |  |
| 1                                                                                                    |                       | ,                 |                            |      |  |
| Operating sequence entry:                                                                                                    | 🔿 Auto 💿 Ma           | nuali             |                            |      |  |
| Details of procedure:                                                                                                    | ADC0_MAIN             |                   |                            |      |  |
| Available signals:                                                                                                    | Sampling r            | ate               |                            |      |  |
|                                                                                                    |                       | Signal            | Actual Rate<br>(ksps)      |      |  |
|                                                                                                    | ->>                   |                   | ,                          |      |  |
|                                                                                                    | <                     |                   |                            |      |  |
|                                                                                                    |                       |                   |                            |      |  |
|                                                                                                    |                       |                   | Insert operating sequence  | alat |  |
|                                                                                                    | Calculate Actual Rate | <u>T</u> otal san | P Insercoperacing sequence | sion |  |
| Operating sequence                                                                                                    |                       |                   |                            |      |  |
|                                                                                                    |                       |                   | SSE Execution              |      |  |
|                                                                                                    | Instruct              | on                | Time (us)                  |      |  |
|                                                                                                    |                       |                   |                            |      |  |
|                                                                                                    |                       |                   |                            |      |  |
|                                                                                                    |                       |                   |                            |      |  |
|                                                                                                    |                       |                   |                            |      |  |
|                                                                                                    |                       |                   |                            |      |  |
|                                                                                                    |                       |                   |                            |      |  |
|                                                                                                    |                       |                   |                            |      |  |
|                                                                                                    |                       |                   |                            |      |  |

Figure 11 · MSS ACE Configuration to Enable Sampling Sequence

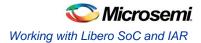

8. Select SAMPLE.

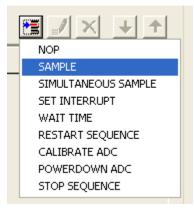

Figure 12 · Select SAMPLE

This displays the Configure SAMPLE window.

9. Select TM0\_voltage and click OK.

| Configure 'SAMPLE'                                                                                                    |
|----------------------------------------------------------------------------------------------------|
| Analog Pad: TM0_Voltage                                                                                                    |
| Description                                                                                                    |
| Sample Analog Peripheral.<br>Only certain peripherals are allowed on this procedure.<br>For more information refer to Sampling Sequence Configuration in ACE Configuration user guide. |
| OK Cancel                                                                                                    |

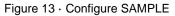

10. Click Insert operating sequence slot and select RESTART SEQUENCE.

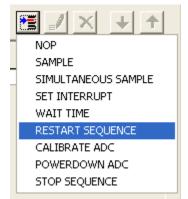

Figure 14 · Select Restart Sequence

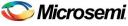

11. Click Calculate Actual Rate.

| Configure ACE                                                                      |
|------------------------------------------------------------------------------------|
| Configure ACE Controller Flags                                                     |
| Procedures                                                                         |
| Name     ADC0_MAIN       ADC1_MAIN     ADC Block 0       ADC1_MAIN     ADC Block 1 |
| Operating sequence entry: O Auto O Manual                                          |
| Details of procedure: ADC0_MAIN                                                    |
| Available signals: Sampling rate                                                   |
| ->> Signal Actual Rate (ksps)                                                      |
| ->> TM0_Voltage 0.000                                                              |
|                                                                                    |
| Calculate a round robin operating sequence of the specified signals.               |
| Calculate Actual Rate                                                              |
| Operating sequence                                                                 |
| Instruction SSE Execution<br>Time [us]                                             |
| Sample TM0_Voltage 11.900                                                          |
| Restarts the execution sequence for this timeslot 0.080                            |
|                                                                                    |
|                                                                                    |
|                                                                                    |
|                                                                                    |
|                                                                                    |
| OK Cancel                                                                          |
|                                                                                    |

Figure 15 · MSS ACE Configuration: Calculate Actual Rate

12. The **Controller** tab window is displayed as shown in Figure  $16 \cdot .$ 

| Configure ACE                                                                     | × |
|-----------------------------------------------------------------------------------|---|
| Configure ACE Controller Flags                                                    |   |
| Procedures                                                                        |   |
| Name                                                                              |   |
| ADCD MAIN ADC Block 0 ADC Block 1                                                 |   |
|                                                                                   |   |
| ,<br>Operating sequence entry: O Auto O Manual                                    |   |
| Details of procedure: ADC0_MAIN                                                   |   |
| Available signals: Sampling rate                                                  |   |
| ->> Signal Actual Rate<br>(ksps)<br>->> TM0_Voltage 83200                         |   |
|                                                                                   |   |
|                                                                                   |   |
| Iotal sampling rate: 83.200 ksps                                                  |   |
| Operating sequence                                                                |   |
| Instruction SSE Execution<br>Time (us)                                            |   |
| Sample TM0_Voltage 11,900 Restarts the execution sequence for this timeslot 0,080 |   |
|                                                                                   |   |
|                                                                                   |   |
|                                                                                   |   |
|                                                                                   |   |
|                                                                                   |   |
| OK Cancel                                                                         |   |

Figure 16 · MSS ACE Configuration: Controller Tab

- 13. Click the **Flags** tab in the Configure ACE window. This tab lists the flags set from PPE registers.
- 14. Click the + sign to expand the Flag registers group. The PPE\_FLAGSn registers contain the userdefined flags.

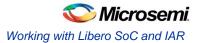

15. Select **PPE\_FLAGS0** (FLAGBANK0). PPE\_FLAGS0 contains the 4 threshold flags assigned earlier. These are the flags that were defined when the direct input voltage service was configured. The flag register can be read by the Cortex-M3 processor. The flags also generate interrupts to the Cortex-M3 processor.

| igure ACE                                   |                                        |                                    |        |        |
|---------------------------------------------|----------------------------------------|------------------------------------|--------|--------|
| Configure ACE Controller                    | Flags                                  |                                    |        |        |
|                                             |                                        |                                    |        |        |
| Select a register to view ACE flag mapping: | Available bits of PPE_FLAG50 register: |                                    |        |        |
| Fabric     Flag Registers                   | Bit Source                             | ACE Cortex-M<br>Interrupt Interrup | 3 Lock |        |
|                                             | 0 TM0_Voltage:over_1p0v                | 54 118                             |        |        |
| PPE FLAGS1 ( 0x40021454 )                   | 1 TM0_Voltage:over_1p5v                | 55 119                             |        |        |
| PPE_FLAG52 ( 0x40021458 )                   | 2 TM0_Voltage:over_2p0v                | 56 120                             |        |        |
| PPE_FLAG53 ( 0x4002145c )                   | 3 TM0_Voltage:over_2p5v                | 57 121                             |        |        |
| PPE_SFFLAGS ( 0x40021460 )                  | 4 <none></none>                        | 58 122                             |        |        |
|                                             | 5 <none></none>                        | 59 123                             |        |        |
|                                             | 6 <none></none>                        | 60 124                             |        |        |
|                                             | 7 <none></none>                        | 61 125                             |        |        |
|                                             | 8 <none></none>                        | 62 126                             |        |        |
|                                             | 9 <none></none>                        | 63 127                             |        |        |
|                                             | 10 <none></none>                       | 64 128                             |        |        |
|                                             | 11 <none></none>                       | 65 129                             |        |        |
|                                             | 12 <none></none>                       | 66 130                             |        |        |
|                                             | 13 <none></none>                       | 67 131                             |        |        |
|                                             | 14 <none></none>                       | 68 132                             |        |        |
|                                             | 15 <none></none>                       | 69 133                             |        |        |
|                                             | 16 <none></none>                       | 70 134                             |        |        |
|                                             | 17 <none></none>                       | 71 135                             |        |        |
|                                             | 18 <none></none>                       | 72 136                             |        |        |
|                                             | 19 <none></none>                       | 73 137                             |        |        |
|                                             | 20 <none></none>                       | 74 138                             |        |        |
|                                             | 21 <none></none>                       | 75 139                             |        |        |
|                                             | 22 <none></none>                       | 76 140                             |        |        |
|                                             | 23 <none></none>                       | 77 141                             |        |        |
|                                             | 24 <none></none>                       | 78 142                             |        |        |
|                                             | 25 <none></none>                       | 79 143                             |        |        |
|                                             | 26 <none></none>                       | 80 144                             |        |        |
|                                             | 27 <none></none>                       | 81 145                             |        |        |
|                                             | 28 <none></none>                       | 82 146                             |        |        |
|                                             | 29 <none></none>                       | 83 147                             |        |        |
|                                             |                                        |                                    |        |        |
|                                             |                                        |                                    | ок     | Cancel |
|                                             |                                        |                                    |        | Cancer |

Figure 17 · ACE Flag Mapping – PPE Flag Registers

16. Click **OK** to close the ACE configuration window.

### Configuring the General Purpose Input/Output (GPIO) Peripheral

- Note: If you are not using the SmartFusion Evaluation Kit Board Revision E or later, or using the SmartFusion Development Kit Board, follow Appendix C. Skip Step 3 Generating the MSS Component and Step 4 Generating the Program File.
- 1. Double-click the **GPIO** block in the MSS component and configure as shown in Figure 18 · ; and click **OK**.

| 🕵 Confi | iguring MSS_G    | PIO_0 (MSS_GPIO         | - 1.0.101)   |       |                      |              |          |
|---------|------------------|-------------------------|--------------|-------|----------------------|--------------|----------|
| Confi   | iguration        |                         |              |       |                      |              | <u>^</u> |
|         | Multiplexed With | n I2C1 Peripheral Dedic | ated I/Os    |       |                      |              |          |
|         | GPIO_31:         | Use as MSS I/O Pad      | Output       | ✓ U20 | or connect to Fabric | Not Used 🗸   |          |
|         | GPIO_30:         | Use as MSS I/O Pad      | Output       | ✓ V22 | or connect to Fabric | Not Used 🗸   |          |
|         | Multiplexed With | n UART1 Peripheral Dec  | licated I/Os |       |                      |              | Ξ.       |
|         | GPIO_29:         | Use as MSS I/O Pad      | Output       | W22   | or connect to Fabric | Not Used 🛛 👻 |          |
|         | GPIO_28:         | Use as MSS I/O Pad      | Output       | V20   | or connect to Fabric | Not Used 💟   |          |
|         | Multiplexed With | n SPI1 Peripheral Dedic | ated I/Os    |       |                      |              |          |
|         | GPIO_27:         | Use as MSS I/O Pad      | Not Used 🔽   | W21   | or connect to Fabric | Not Used 💌   |          |
|         | GPIO 26:         | Lise as MSS I/O Pad     | Not Used 🔍   | AA22  | or connect to Fabric | Not Used     | <u>~</u> |
| Help    | •                |                         |              |       |                      | ОК           | Cancel   |

- Figure 18 · MSS GPIO Configuration
- 2. This example requires GPIO\_31, GPIO\_30, GPIO\_29, and GPIO\_28 to be connected to LED\_8 to LED\_5 on the SmartFusion Evaluation Kit Board.
- 3. Click **File > Save** to save the Voltage\_Monitor\_MSS.

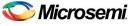

### Step 3 - Generating the MSS Component

1. Right-click on Voltage\_Monitor\_MSS\_0 component on the Voltage\_Monitor tab and select Update Instance(s) with Latest Component as shown in Figure 19 · .

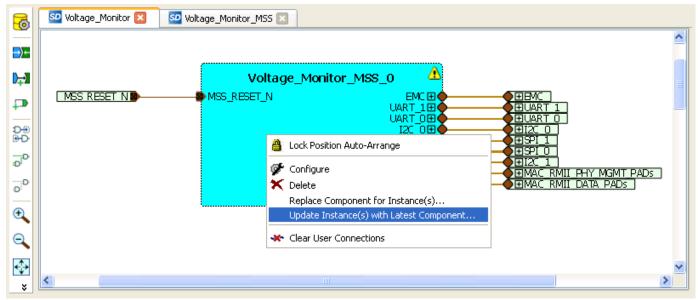

Figure 19 · Updating the MSS

2. Click **Design > Configure Firmware** as shown in Figure  $20 \cdot .$ 

| Project File Edit View | Design SmartDesign Help   |
|------------------------|---------------------------|
| E 🕞 🔁 🔲 💋 S            | 😔 Configure Firmware      |
|                        | Generate Programming Data |
| Design Hierarchy       | -                         |
|                        | 🗐 Reports                 |

Figure 20 · Opening Design\_Firmware

3. On the **DESIGN\_FIRMWARE** tab, clear the **Generate** check boxes for all the peripherals for which you do not need to generate the firmware. Click Configuration on the SmartFusion\_CMSIS\_PAL\_0 instance and select IAR Embedded Workbench as the configuration.

|          | Instance Name                                                                    | Core Type             | Version   | Compatible Hardware Instance    |
|----------|----------------------------------------------------------------------------------|-----------------------|-----------|---------------------------------|
| Ø 🖣      | HAL_0                                                                            | HAL                   | 2.2.102 🗸 | Voltage_Monitor_MSS             |
| -        | MSS_ACE_Driver_0                                                                 | MSS_ACE_Driver        | 2.3.105 🗸 | Voltage_Monitor_MSS:MSS_ACE_0   |
| -        | MSS_GPIO_Driver_0                                                                | MSS_GPIO_Driver       | 2.0.105 🗸 | Voltage_Monitor_MSS:MSS_GPIO_0  |
| <b>-</b> | MSS_IAP_Driver_0                                                                 | MSS_IAP_Driver        | 2.2.101 🗸 | Voltage_Monitor_MSS             |
| -        | MSS_NVM_Driver_0                                                                 | MSS_NVM_Driver        | 2.2.102 🗸 | Voltage_Monitor_MSS:MSS_ENVM_0  |
| -        | MSS_PDMA_Driver_0                                                                | MSS_PDMA_Driver       | 2.0.102   | Voltage_Monitor_MSS:MSS_DMA_0   |
| -        | MSS_RTC_Driver_0                                                                 | MSS_RTC_Driver        | 2.0.100   | Voltage_Monitor_MSS:MSS_RTC_0   |
| -        | MSS_Timer_Driver_0                                                               | MSS_Timer_Driver      | 2.1.101 🗸 | Voltage_Monitor_MSS:MSS_TIMER_0 |
| -        | MSS_UART_Driver_0                                                                | MSS_UART_Driver       | 2.3.101 🗸 | Voltage_Monitor_MSS:MSS_UART_0  |
| <b>F</b> | Configuring SmartFusion_CMSIS_PAL                                                | SmartFusion_CMSIS_PAL | 2.3.103 🗸 | Voltage_Monitor_MSS             |
|          | Configuration<br>Software Tool Chain IAR Embedded Workbench V<br>Help V OK Cance | _                     |           |                                 |

Figure 21 · Configuring SmartFusion\_CMSIS\_PAL\_0

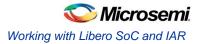

- Check whether or not you are able to see the latest version of the drivers without any warning or error indicating that firmware is missing from the Vault. If missing, refer to the Appendix B – Firmware Catalog Settings.
- 5. Click **File > Save** to save the **Design\_Firmware**.

Filos

6. Save the design and generate the component by clicking Generate Component or by selecting SmartDesign > Generate Component.

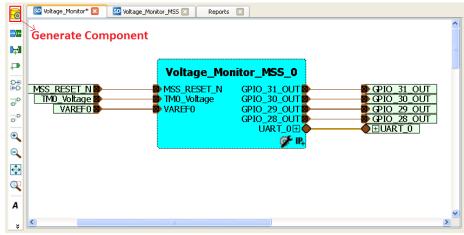

Figure 22 · Generating the MSS Component

- After successful generation of MSS component the log window displays the message "Info: 'Voltage\_Monitor' was successfully generated. Open datasheet for details". The datasheet has the Project information like Generated files, used IO's, Memory map, etc.
- 8. Confirm that the IAR folder is created with the folders and files as shown in Figure 23 · .

| Image: Component constraint         constraint         coreconsole         image: Coreconsole         image: Coreconsole         image: | riles E                                                                                                    | γ. |
|----------------------------------------------------------------------------------------------------|----------------------------------------------------------------------------------------------------|----|
| <ul> <li>constraint</li> <li>coreconsole</li> <li>designer</li> <li>firmware</li> <li>hdl</li> <li>CMSIS</li> <li>drivers</li> <li>drivers</li> <li>drivers_config</li> <li>hal</li> <li>main.c</li> <li>Voltage_Monitor_hw_platform.h</li> <li>Voltage_Monitor_MSS_MSS_CM3_0.eww</li> <li>Voltage_Monitor_MSS_MSS_CM3_0_app.ewp</li> <li>Voltage_Monitor_MSS_MSS_CM3_0_hw_platform.ewp</li> <li>Voltage_Monitor_MSS_MSS_CM3_0_hw_platform.mac</li> <li>phy_synthesis</li> <li>simulation</li> <li>smartgen</li> <li>synthesis</li> <li>viewdraw</li> </ul>                                                                                                    |                                                                                                    |    |
| <ul> <li>coreconsole</li> <li>designer</li> <li>firmware</li> <li>hdl</li> <li>CMSIS</li> <li>drivers</li> <li>drivers</li> <li>drivers_config</li> <li>hal</li> <li>main.c</li> <li>Voltage_Monitor_hw_platform.h</li> <li>Voltage_Monitor_MS5_MS5_CM3_0.eww</li> <li>Voltage_Monitor_MS5_MS5_CM3_0_app.ewp</li> <li>Voltage_Monitor_MS5_MS5_CM3_0_hw_platform.ewp</li> <li>Voltage_Monitor_MS5_MS5_CM3_0_hw_platform.mac</li> <li>phy_synthesis</li> <li>simulation</li> <li>smartgen</li> <li>stimulus</li> <li>yithesis</li> <li>viewdraw</li> </ul>                                                                                                    |                                                                                                    |    |
| <ul> <li>designer</li> <li>firmware</li> <li>hdl</li> <li>CMSIS</li> <li>drivers</li> <li>drivers</li> <li>drivers_config</li> <li>hal</li> <li>main.c</li> <li>Voltage_Monitor_hw_platform.h</li> <li>Voltage_Monitor_MS5_MS5_CM3_0.eww</li> <li>Voltage_Monitor_MS5_MS5_CM3_0_app.ewp</li> <li>Voltage_Monitor_MS5_MS5_CM3_0_hw_platform.ewp</li> <li>Voltage_Monitor_MS5_MS5_CM3_0_hw_platform.mac</li> <li>phy_synthesis</li> <li>simulation</li> <li>smartgen</li> <li>stimulus</li> <li>synthesis</li> <li>viewdraw</li> </ul>                                                                                                    | constraint                                                                                                    |    |
| <ul> <li>firmware</li> <li>hdl</li> <li>CMSIS</li> <li>drivers</li> <li>drivers_config</li> <li>hal</li> <li>main.c</li> <li>Voltage_Monitor_hw_platform.h</li> <li>Voltage_Monitor_MS5_MS5_CM3_0.eww</li> <li>Voltage_Monitor_MS5_MS5_CM3_0_app.ewp</li> <li>Voltage_Monitor_MS5_MS5_CM3_0_hw_platform.ewp</li> <li>Voltage_Monitor_MS5_MS5_CM3_0_hw_platform.mac</li> <li>phy_synthesis</li> <li>simulation</li> <li>smartgen</li> <li>stimulus</li> <li>synthesis</li> <li>viewdraw</li> </ul>                                                                                                    | coreconsole                                                                                                    |    |
| hdl  CMSIS  drivers  drivers  drivers.config  hal  main.c  Voltage_Monitor_hw_platform.h  Voltage_Monitor_MSS_MSS_CM3_0.eww  Voltage_Monitor_MSS_MSS_CM3_0_app.ewp  Voltage_Monitor_MSS_MSS_CM3_0_hw_platform.ewp  Voltage_Monitor_MSS_MSS_CM3_0_hw_platform.mac  Voltage_Monitor_MSS_MSS_CM3_0_hw_platform.mac  phy_synthesis  simulation  smartgen  simulus  viewdraw                                                                                                    | 🖶 🔁 designer                                                                                                    |    |
| <ul> <li>IAR</li> <li>CMSIS</li> <li>drivers</li> <li>drivers</li> <li>hal</li> <li>main.c</li> <li>Voltage_Monitor_hw_platform.h</li> <li>Voltage_Monitor_MSS_MSS_CM3_0.eww</li> <li>Voltage_Monitor_MSS_MSS_CM3_0_app.ewp</li> <li>Voltage_Monitor_MSS_MSS_CM3_0_hw_platform.ewp</li> <li>Voltage_Monitor_MSS_MSS_CM3_0_hw_platform.mac</li> <li>phy_synthesis</li> <li>simulation</li> <li>smartgen</li> <li>stimulus</li> <li>synthesis</li> <li>viewdraw</li> </ul>                                                                                                    |                                                                                                    |    |
| CMSIS     drivers     drivers     drivers.config     hal     main.c     Voltage_Monitor_hw_platform.h     Voltage_Monitor_MSS_MSS_CM3_0.eww     Voltage_Monitor_MSS_MSS_CM3_0_app.ewp     Voltage_Monitor_MSS_MSS_CM3_0_hw_platform.ewp     Voltage_Monitor_MSS_MSS_CM3_0_hw_platform.icf     Voltage_Monitor_MSS_MSS_CM3_0_hw_platform.mac     phy_synthesis     simulation     smartgen     stimulus     yinthesis     viewdraw                                                                                                    | a transferred to the second second se |    |
| <ul> <li>drivers</li> <li>drivers_config</li> <li>hal</li> <li>main.c</li> <li>Voltage_Monitor_hw_platform.h</li> <li>Voltage_Monitor_MSS_MSS_CM3_0.eww</li> <li>Voltage_Monitor_MSS_MSS_CM3_0_app.ewp</li> <li>Voltage_Monitor_MSS_MSS_CM3_0_hw_platform.ewp</li> <li>Voltage_Monitor_MSS_MSS_CM3_0_hw_platform.icf</li> <li>Voltage_Monitor_MSS_MSS_CM3_0_hw_platform.mac</li> <li>phy_synthesis</li> <li>simulation</li> <li>smartgen</li> <li>stimulus</li> <li>yinthesis</li> <li>viewdraw</li> </ul>                                                                                                    | 📮 🗀 IAR                                                                                                    | 1  |
| <ul> <li>drivers_config</li> <li>hal</li> <li>main.c</li> <li>Voltage_Monitor_hw_platform.h</li> <li>Voltage_Monitor_MSS_MSS_CM3_0.eww</li> <li>Voltage_Monitor_MSS_MSS_CM3_0_app.ewp</li> <li>Voltage_Monitor_MSS_MSS_CM3_0_hw_platform.ewp</li> <li>Voltage_Monitor_MSS_MSS_CM3_0_hw_platform.icf</li> <li>Voltage_Monitor_MSS_MSS_CM3_0_hw_platform.mac</li> <li>phy_synthesis</li> <li>simulation</li> <li>smartgen</li> <li>stimulus</li> <li>synthesis</li> <li>viewdraw</li> </ul>                                                                                                    |                                                                                                    |    |
| <ul> <li>hal</li> <li>main.c</li> <li>Voltage_Monitor_hw_platform.h</li> <li>Voltage_Monitor_MS5_MS5_CM3_0.eww</li> <li>Voltage_Monitor_MS5_MS5_CM3_0_app.ewp</li> <li>Voltage_Monitor_MS5_MS5_CM3_0_hw_platform.ewp</li> <li>Voltage_Monitor_MS5_MS5_CM3_0_hw_platform.icf</li> <li>Voltage_Monitor_MS5_MS5_CM3_0_hw_platform.mac</li> <li>phy_synthesis</li> <li>simulation</li> <li>smartgen</li> <li>stimulus</li> <li>synthesis</li> <li>viewdraw</li> </ul>                                                                                                    |                                                                                                    | 1  |
| <ul> <li>main.c</li> <li>Woltage_Monitor_hw_platform.h</li> <li>Woltage_Monitor_MSS_MSS_CM3_0.eww</li> <li>Woltage_Monitor_MSS_MSS_CM3_0_app.ewp</li> <li>Woltage_Monitor_MSS_MSS_CM3_0_hw_platform.ewp</li> <li>Woltage_Monitor_MSS_MSS_CM3_0_hw_platform.icf</li> <li>Woltage_Monitor_MSS_MSS_CM3_0_hw_platform.mac</li> <li>phy_synthesis</li> <li>simulation</li> <li>smartgen</li> <li>stimulus</li> <li>yinthesis</li> <li>viewdraw</li> </ul>                                                                                                    |                                                                                                    |    |
| <ul> <li>Woltage_Monitor_hw_platform.h</li> <li>Woltage_Monitor_MSS_MSS_CM3_0.eww</li> <li>Woltage_Monitor_MSS_MSS_CM3_0_app.ewp</li> <li>Woltage_Monitor_MSS_MSS_CM3_0_hw_platform.ewp</li> <li>Woltage_Monitor_MSS_MSS_CM3_0_hw_platform.icf</li> <li>Woltage_Monitor_MSS_MSS_CM3_0_hw_platform.mac</li> <li>phy_synthesis</li> <li>simulation</li> <li>simulation</li> <li>synthesis</li> <li>viewdraw</li> </ul>                                                                                                    | 🖶 🖶 🧮 hal                                                                                                    | 1  |
| <ul> <li>Voltage_Monitor_MS5_MS5_CM3_0.eww</li> <li>Voltage_Monitor_MS5_MS5_CM3_0_app.ewp</li> <li>Voltage_Monitor_MS5_MS5_CM3_0_hw_platform.ewp</li> <li>Voltage_Monitor_MS5_MS5_CM3_0_hw_platform.icf</li> <li>Voltage_Monitor_MS5_MS5_CM3_0_hw_platform.mac</li> <li>phy_synthesis</li> <li>simulation</li> <li>smartgen</li> <li>stimulus</li> <li>yinthesis</li> <li>viewdraw</li> </ul>                                                                                                    |                                                                                                    |    |
| <ul> <li>Voltage_Monitor_MS5_MS5_CM3_0_app.ewp</li> <li>Voltage_Monitor_MS5_MS5_CM3_0_hw_platform.ewp</li> <li>Voltage_Monitor_MS5_MS5_CM3_0_hw_platform.mac</li> <li>phy_synthesis</li> <li>simulation</li> <li>smartgen</li> <li>stimulus</li> <li>synthesis</li> <li>viewdraw</li> </ul>                                                                                                    |                                                                                                    | 1  |
| <ul> <li>Voltage_Monitor_MS5_MS5_CM3_0_hw_platform.ewp</li> <li>Voltage_Monitor_MS5_MS5_CM3_0_hw_platform.icf</li> <li>Voltage_Monitor_MS5_MS5_CM3_0_hw_platform.mac</li> <li>phy_synthesis</li> <li>simulation</li> <li>smartgen</li> <li>stimulus</li> <li>synthesis</li> <li>viewdraw</li> </ul>                                                                                                    |                                                                                                    |    |
| <ul> <li>Voltage_Monitor_MS5_MS5_CM3_0_hw_platform.icf</li> <li>Voltage_Monitor_MS5_MS5_CM3_0_hw_platform.mac</li> <li>phy_synthesis</li> <li>simulation</li> <li>smartgen</li> <li>stimulus</li> <li>synthesis</li> <li>viewdraw</li> </ul>                                                                                                    | Voltage_Monitor_MSS_MSS_CM3_0_app.ewp                                                                                                    | 1  |
| <ul> <li>Woltage_Monitor_MSS_MSS_CM3_0_hw_platform.mac</li> <li>phy_synthesis</li> <li>simulation</li> <li>smartgen</li> <li>stimulus</li> <li>synthesis</li> <li>yinthesis</li> </ul>                                                                                                    |                                                                                                    |    |
| phy_synthesis     simulation     smartgen     stimulus     synthesis     viewdraw                                                                                                    |                                                                                                    | 1  |
| simulation     smartgen     stimulus     synthesis     viewdraw                                                                                                    | Voltage_Monitor_MSS_MSS_CM3_0_hw_platform.mac                                                                                                    |    |
| smartgen<br>stimulus<br>synthesis<br>viewdraw                                                                                                    |                                                                                                    |    |
| stimulus<br>synthesis<br>                                                                                                    | 🖶 🔁 simulation                                                                                                    |    |
| synthesis                                                                                                    | smartgen                                                                                                    |    |
| • viewdraw                                                                                                    | 📄 🖳 stimulus                                                                                                    |    |
|                                                                                                    |                                                                                                    |    |
| Design Hierarchy Files Cores                                                                                                    | 🗄 💼 viewdraw                                                                                                    |    |
| Design Hierarchy Files Cores                                                                                                    |                                                                                                    |    |
| Design Hierarchy Files Cores                                                                                                    |                                                                                                    |    |
| Design Hierarchy Files Cores                                                                                                    |                                                                                                    |    |
| Design Hierarchy   Files   Cores                                                                                                    |                                                                                                    | _  |
|                                                                                                    | Design Hierarchy   Files   Cores                                                                                                    |    |

Figure 23 · Files Window

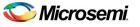

### Step 4 - Generating the Program File

Libero SoC provides the push button flow for generating programming data of the project in a single step. By clicking Build button, you can complete the synthesis, Place and Route; verify timing and generating the programming file. You can also complete the flow by running the synthesis and place and route tools in interactive mode (step-by-step), for more information refer to the *Libero SoC Quick Start Guide*.

### **Push-button Design Flow**

1. Click **Generate Programming Data** as shown in Figure 24 · to complete the place and route, verify timing and generate the programming file. This completes the \*.fdb file generation.

|   | Project   | File    | Edit | View | Design | Tools   | Help               |    |
|---|-----------|---------|------|------|--------|---------|--------------------|----|
|   |           | 3       |      |      | ≥ 0    | â       |                    |    |
| 0 | )esign Hi | erarchy | /    |      |        | Generat | e Programming Data | ₽× |

Figure 24 · Generating Programming Data

2. The **Design Flow** window looks similar Figure  $25 \cdot .$ 

| Voltage_Mor | nitor            |                  |             |                       | -        | 0      |      | Ø, |
|-------------|------------------|------------------|-------------|-----------------------|----------|--------|------|----|
|             | Тоо              |                  |             |                       |          |        |      |    |
|             | 4                | •                | Cre         | ate Design            |          |        |      |    |
| V           |                  |                  |             | Configure MSS         |          |        |      |    |
|             |                  |                  | SD          | Create SmartDesign    |          |        |      |    |
|             |                  |                  | Ê           | Create HDL            |          |        |      |    |
|             |                  |                  |             | Create HDL TestBench  |          |        |      |    |
|             |                  |                  | 9           | View/Configure Firmw  | are Co   | res    |      |    |
|             |                  | $\triangleright$ | •           | Verify Pre-Synthesize | ed Desi  | gn     |      |    |
|             | $\triangleright$ | •                | Со          | nstrain Design        |          |        |      |    |
|             | 4                | €                | Im          | plement Design        |          |        |      |    |
| V           |                  | $\triangleright$ | G           | Synthesize            |          |        |      |    |
|             |                  | ⊿                | •           | Verify Post-Synthesis | Impler   | nenta  | tion |    |
|             |                  |                  |             | Simulate              |          |        |      |    |
| V           |                  | $\triangleright$ |             | Compile               |          |        |      |    |
|             |                  | $\triangleright$ | •           | Constrain Place and R | oute     |        |      |    |
| V           |                  |                  | $O_{l_{O}}$ | Place and Route       |          |        |      |    |
| V           |                  | 4                | •           | Verify Post Layout Im | pleme    | ntatio | n    |    |
|             |                  |                  |             | 🗮 Simulate            |          |        |      |    |
| <b>v</b>    |                  |                  |             | 🖎 Verify Timing       |          |        |      |    |
|             |                  |                  |             | 陷 Verify Power        |          |        |      |    |
|             |                  |                  | <b>O</b>    | Export Back Annotate  | ed Files |        |      |    |
| V           |                  |                  | 0101        | Generate Programmi    | ing Dat  | а      |      |    |
|             | ⊿                | ∢                | Pro         | gram Design           |          |        |      |    |
|             |                  |                  | 010         | Program Device        |          |        |      |    |
|             | $\triangleright$ | €                | De          | bug Design            |          |        |      |    |
|             | ⊿                | €                | Ha          | ndoff Design for Prod | uction   |        |      |    |
|             |                  |                  | -2          | Export Programming F  | ile      |        |      |    |
|             |                  |                  | •[]         | Export Pin Report     |          |        |      |    |
|             |                  |                  | •[]         | Export IBIS Model     |          |        |      |    |
|             | ⊿                | €                | De          | velop Firmware        |          |        |      |    |
|             |                  |                  |             | Write Application Cod | e        |        |      |    |
|             |                  |                  |             |                       |          |        |      |    |

Figure 25 · Design Flow Window After Building the Project

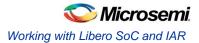

### Step 5 - Programming SmartFusion Board Using FlashPro

Before you proceed with programming the device, ensure that the low cost programming stick (LCPS) or FlashPro4 is properly connected to the board. Use the following details to ensure the correct jumper settings. Refer to the *SmartFusion Evaluation Kit User's Guide and SmartFusion Development Kit User's Guide* for additional information.

### Jumper Settings for SmartFusion Evaluation Kit Board

- JP10: Short pin 1 and 2 using a jumper.
- JP7: Short pin 1 and 2 using a jumper for LCPS mode.
- J6: Connect pin 1 and 2 using the jumper.
- JP6: Connect pin 2 and 3 using the jumper.
- J13: Connect the USB cable to J13 connector. Install the FlashPro4 or FlashPro drivers if they are not already installed.
- J14: Connect second USB cable for power.
- JP11, JP12, JP13, and JP14: Short pin 2 and 3 using a jumper (in A2F EVAL REV E).

#### Jumper Settings for SmartFusion Development Kit Board

SW9 must be off (JTAGSEL = H) in order to program the SmartFusion device. SW9 remains in the off position for Libero SoC and SoftConsole programming. Make the jumper settings as shown in the following table:

| Factory Default             | Factory Default | Factory Default    |
|-----------------------------|-----------------|--------------------|
| JP1: 1–2                    | JP12: 1–2       | JP21: 1–2          |
| JP2: 1–2                    | JP13: 1–2       | JP22: 2–3          |
| JP4: 1–3; 7–9               | JP14: 1–2       | JP23: 1–2          |
| JP5: 1–2; 3–4               | JP15: 1–2       | JP24: 1–2          |
| JP6: 2–3                    | JP16: 2–3       | JP27: 1–2          |
| J7: 2–3; 6–7; 10–11; 14–15  | JP17: 2–3       | JP28: 1-2          |
| JP7: 1–2                    | JP18: 1–2       | J32: 1–2; 3–4; 5–6 |
| JP8: 3-4; 7-8; 11-12; 15-16 | JP19: 2–3       | _                  |
| JP11: 1-2                   | JP20: 1–2       | -                  |

Table 2 · Jumper Settings for Development Kit Board

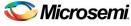

### **Programming the Device**

- 1. Double click **Program Device** under **Program Design** in the **Design Flow** window to program the SmartFusion cSoC device.
- 2. Click Yes when it prompts that the I/O and timing constraints not yet set.
  - Note: Do not interrupt the programming sequence; it may damage the device or the programmer. If you face any problems, contact Microsemi Tech Support at soc\_tech@microsemi.com.

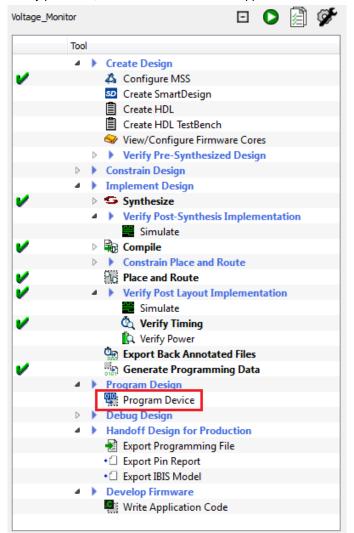

Figure 26 · Design Flow Window

You can also run FlashPro interactively by right-clicking on **Program Device** in **Design Flow** window and selecting **Open Interactively**. For more information on FlashPro refer to the *FlashPro user's guide*.

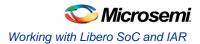

# Step 6 - Building the Software Application Through IAR Embedded Workbench

1. From the Libero SoC open the IAR project by double clicking on **Write Application Code** under **Develop Firmware** in **Design Flow** window.

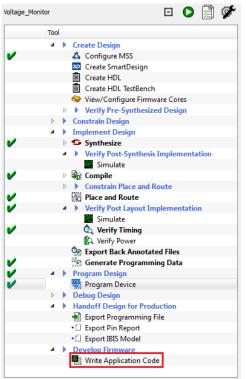

Figure 27 · Invoking IAR from Libero SoC

2. Your IAR workbench perspective will look like Figure 28 · .

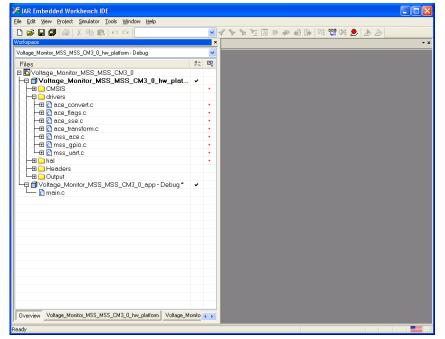

Figure 28 · IAR Workbench

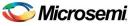

 Copy the code provided below and paste it in main.c file under SmartFusion\_UART\_HW\_MSS\_MSS\_CM3\_0\_app project in the IAR editor and delete the existing code.

```
#include "mss_uart.h"
#include "mss ace.h"
#include "mss gpio.h"
#include <stdio.h>
#define Microsemi logo \
"\n\r \
** ** ***** *****
                                         * * * *
                                                                         ** ******
                                                  * * * * *
                                                          * * * * * *
\n\r \
* * * *
\n\r \
* * * *
\n\r \
* *
        *
\n\r \
*
           ******
                       *****
                                          ****
                                                 ****
                                                          *****
                                                                           * ******
...
main()
{
const uint8 t greeting[] =
     "\n\rWelcome to Microsemi's SmartFusion Voltage Monitor\n\n\r";
   const uint8_t * channel_name;
   /*Initialize and Configure GPIO*/
   MSS GPIO init();
   MSS GPIO config( MSS GPIO 31 , MSS GPIO OUTPUT MODE );
   MSS GPIO_config( MSS_GPIO_30 , MSS_GPIO_OUTPUT_MODE );
   MSS GPIO config( MSS GPIO 29 , MSS GPIO OUTPUT MODE );
   MSS GPIO config( MSS GPIO 28 , MSS GPIO OUTPUT MODE );
    /*Initialize UART 0*/
   MSS UART init(
       &g mss uart0,
       MSS UART 57600 BAUD,
       MSS UART DATA 8 BITS | MSS UART NO PARITY | MSS UART ONE STOP BIT );
    /*Initialize ACE*/
   ACE init( );
   MSS_UART_polled_tx_string( &g_mss_uart0, (const uint8_t*)Microsemi_logo );
   MSS UART polled tx( &g mss uart0, greeting, sizeof(greeting) );
   channel name = ACE get channel name( TMO Voltage );
    for (;;)
    {
       uint8 t display buffer[32];
```

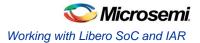

```
uint16 t adc result;
       int32 t adc value mv;
       adc_result = ACE_get_ppe_sample( TM0_Voltage );
       adc value mv = ACE convert to mV( TMO Voltage, adc result );
       if ( adc value mv < 0 )
       {
          snprintf((char*)display buffer, sizeof(display buffer),
                   "%s : -%.3fV\r\b", channel name, ((float)(-adc value mv) /
(float)(1000)));
       }
       else
       {
         snprintf((char*)display buffer, sizeof(display buffer),
                "%s : %.3fV\r\b", channel name, ((float)(adc value mv) / (float)(1000)));
       }
       MSS UART polled tx string( &g mss uart0, display_buffer );
/* Checking the status of Voltage flags */
       int32 t flag status 2p5v = ACE get flag status(TMO Voltage over 2p5v);
       int32 t flag status 2p0v = ACE get flag status(TMO Voltage over 2p0v);
       int32 t flag status 1p5v = ACE get flag status(TMO Voltage over 1p5v);
       int32 t flag status 1p0v = ACE get flag status(TM0 Voltage over 1p0v);
       /* Voltage flags are displayed on the LEDs through GPIO */
       uint32 t gpio output;
       if ( flag status 2p5v == FLAG ASSERTED )
               gpio_output = ~(
                      MSS GPIO 28 MASK |
                      MSS GPIO 29 MASK |
                      MSS GPIO 30 MASK |
                      MSS GPIO 31 MASK );
       else
       if ( flag status 2p0v == FLAG ASSERTED )
               gpio_output = ~(
                      MSS GPIO 28 MASK |
                      MSS GPIO 29 MASK |
                      MSS GPIO 30 MASK );
       else
       if ( flag status 1p5v == FLAG ASSERTED )
               gpio output = ~(
                      MSS GPIO 28 MASK |
                      MSS GPIO 29 MASK );
       else
       if ( flag status 1p0v == FLAG ASSERTED )
               gpio output = ~(
                      MSS GPIO 28 MASK );
       else
               gpio output = (
                      MSS GPIO 28 MASK |
                      MSS GPIO 29 MASK |
```

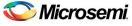

MSS\_GPIO\_30\_MASK | MSS\_GPIO\_31\_MASK );

4. To configure the options for the project, right-click the project name (*Voltage\_Monitor\_MSS\_MSS\_CM30\_app*) and click **Options**.

| File Edit View Project Sinulator Tools Window Help         Image: Monitor_MSS_MSS_CM3_0_two_platform-Debug         Image: Monitor_MSS_MSS_CM3_0_two_platform-Debug         Image: Monitor_MSS_MSS_CM3_0_two platform-Debug         Image: Monitor_MSS_MSS_CM3_0_two platform-Debug         Image: Monitor_MSS_MSS_CM3_0_two platform-Debug         Image: Monitor_MSS_MSS_CM3_0_two platform-Debug         Image: Monitor_MSS_MSS_CM3_0_two platform-Debug         Image: Monitor_MSS_MSS_CM3_0_two platform-De                                                                                                    | 🔀 IAR Embedded Workbench IDE                                                                                                    |                                                                                                    |
|----------------------------------------------------------------------------------------------------|----------------------------------------------------------------------------------------------------|----------------------------------------------------------------------------------------------------|
| Workspace       ×         Voltage_Monitor_MSS_MSS_CM3_0       *         © Voltage_Monitor_MSS_MSS_CM3_0       *         © Phone       *         © Output       *         © Make       *         © Output       *         © Stap Build       *         *       *       *         © Output       *       *         © Monitor_MSS_MSS_CM3_0       *         © Containing Foder       *         © Monitor_MSS_MSS_CM3_0                                                                                                    | File Edit View Project Simulator Tools Window Help                                                                                                    |                                                                                                    |
| Voltage_Monitor_MSS_MSS_CM3_0       (c) Copyright 2011 Microsemi Corporation. All rights reserved.         * (c) Copyright 2011 Microsemi Corporation. All rights reserved.         * (c) Copyright 2011 Microsemi Corporation. All rights reserved.         * (c) Copyright 2011 Microsemi Corporation. All rights reserved.         * (c) Copyright 2011 Microsemi Corporation. All rights reserved.         * (c) Copyright 2011 Microsemi Corporation. All rights reserved.         * (c) Copyright 2011 Microsemi Corporation. All rights reserved.         * (c) Copyright 2011 Microsemi Corporation. All rights reserved.         * (c) Copyright 2011 Microsemi Corporation. All rights reserved.         * (c) Copyright 2011 Microsemi Corporation. All rights reserved.         * (c) Copyright 2011 Microsemi Corporation. All rights reserved.         * (c) Copyright 2011 Microsemi Comportation All rights reserved.         * (c) Copyright 2011 Microsemi Comportation All rights reserved.         * (c) Copyright 2011 Microsemi Comportation All rights reserved.         * (c) Copyright 2011 Microsemi Comportation All rights reserved.         * (c) Copyright 2011 Microsemi Comportation All rights reserved.         * (c) Copyright 2011 Microsemi Comportation All rights reserved.         * (c) Copyright 2011 Microsemi Comportation Microsemi Comportation Microsemi Comportation All rights reserved.         * (c) Copyright 2011 Microsemi Comportation Microsemi Comportation Microsemi Comportation Microsemi Comportation Microsemi Comportation Microsem | D 📽 🖬 🕼 👗 🖻 💼 🗠 🖂                                                                                                    | 🗹 🗸 🍾 独 函 🖻 🗭 🦛 🏟 🏠 🕼 🔛 🕭                                                                                                    |
| Files       * (c) Copyright 2011 Microsemi Corporation. All rights reserved.         * (c) Copyright 2011 Microsemi Corporation. All rights reserved.         * Sample test program for the SmartFusion ACE. DMO is used to send the AL         * CMSIS         * ace_conventc         * ace_flags c         * ace_stesc         * ace_stesc         * B mss_copic         * B mss_copic         * B moutc         * B moutc         * B moutc         * B moutc         * B moutc         * Comple         * Comple         * Stop Build         * * * * * * * * * * * * * * * * * * *                                                                                                    | Workspace ×                                                                                                    | main.c ace_transform.c **                                                                                                    |
| # Output       #include "drivers\mss_uart.h"         Woltage_Monitor_MSS_MSS_CM3_0       •         # Make       ude "drivers\mss_ace\mss_ace.h"         ude "drivers\mss_gpio\mss_gpio.h"       ude "drivers\mss_gpio.h"         ude "drivers\mss_gpio.h"       ude "drivers\mss_gpio.h"         ude "drivers\mss_gpio.h"       ude 'drivers\mss_gpio.h"         ude 'drivers\mss_gpio.h"       ude 'drivers\mss_gpio.h"         ude 'drivers\mss_gpio.h"       ude <stdio.ho< td="">         Compile       ne Microsemi_logo \         Rebuild All          Glean          Add          Version Control System          Open Containing Folder          File Properties          Set as Active      </stdio.ho<>                                                                                                    | Voltage_Monitor_MSS_MSS_CM3_0_hw_platform - Debug         Files         © Voltage_Monitor_MSS_MSS_CM3_0         Image Voltage_Monitor_MSS_MSS_CM3         Image Voltage_Monitor_MSS_MSS_CM3         Image Voltage_Monitor_MSS_MSS_CM3         Image Voltage_Monitor_MSS_MSS_CM3         Image Voltage_Monitor_MSS_MSS_CM3         Image Voltage_Monitor_MSS_MSS_CM3         Image Voltage_Monitor_MSS_MSS_CM3         Image Voltage_Monitor_MSS_MSS_CM3         Image Voltage_Monitor_MSS_MSS_CM3         Image Voltage_Monitor_MSS_MSS_CM3         Image Voltage Voltage_Monitor_MSS_MSS_CM3         Image Voltage Voltage Voltage         Image Voltage Voltage Voltage         Image Voltage Voltage Voltage         Image Voltage Voltage Voltage         Image Voltage Voltage Voltage         Image Voltage Voltage Voltage         Image Voltage Voltage Voltage         Image Voltage Voltage Voltage         Image Voltage Voltage Voltage         Image Voltage Voltage Voltage         Image Voltage Voltage         Image Voltage Voltage         Image Voltage Voltage         Image Voltage Voltage         Image Voltage Voltage         Image Voltage         Image Voltage         Image Voltage | <pre>* (c) Copyright 2011 Microsemi Corporation. All rights reserved. * * (c) Copyright 2011 Microsemi Corporation. All rights reserved. * * Sample test program for the SmartFusion ACE. IN0 is used to monit * voltage across the potentiometer. The UAET is used to send the Al * to a terminal program. The hardware configuration has four flags: * - over 1.0v * - over 1.5v * - over 1.5v * - over 2.5v * The flag values are displayed on the SmartFusion Evaluation Kit by * Author: Rmit Garg * Last modified : September 12th, 2011 * Tested with : IAF 06.21 Last modified is is knowing from Libero SoC</pre> |
| Build Debug Log                                                                                                    | Image Monitor_MSS_MSS_CM3_0_a         Imain.c       Options         Imain.c       Options         Imain.c       Complex         Imain.c       Complex         Imain.c       Complex         Imain.c       Stop Build         Add       Remove         Rename       Version Control Sys         Overview       Voltage_Monitor_MSS_MSS_CM3_0                                                                                                    | <pre>ude "drivers\mss_ace\mss_ace.h" ude "drivers\mss_gpio\mss_gpio.h" ude <stdio.h> ne Microsemi_logo \ `` `** ******* **********************</stdio.h></pre>                                                                                                    |

Figure 29 · Selecting Options for the Project

The **Options** available for the node Voltage\_Monitor\_MSS\_MSS\_CM30\_app window are displayed in Figure  $30 \cdot$ .

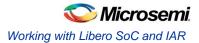

| Options for node "Vo                                                                                                    | oltage_Monitor_MSS_MSS_CM3_0_app"                                                                                        | × |
|----------------------------------------------------------------------------------------------------|----------------------------------------------------------------------------------------------------|---|
| Options for node "Vo<br>Category:<br>General Options<br>C/C++ Compiler<br>Assembler<br>Output Converter<br>Custom Build<br>Build Actions<br>Linker<br>Debugger<br>Simulator<br>Angel<br>GDB Server<br>IAR ROM-monitor | Target Output   Library Configuration   Library Options   MISRA-C:200    Processor variant   Ore   Core   Cortex-M3   Et | > |
| J-Link/J-Trace<br>TI Stellaris FTDI<br>Macraigor                                                                                                    | Endian mode EPU<br>Solutile None                                                                                         |   |
| PE micro<br>RDI<br>ST-LINK<br>Third-Party Driver<br>TI XDS100                                                                                                    | ● BE32<br>● BE <u>8</u>                                                                                                  |   |
|                                                                                                    | OK Cancel                                                                                                    |   |

Figure 30 · Accessing the Options for Your Project

5. Click Linker under Category and add the Linker configure file

(*Voltage\_Monitor\_MSS\_MSS\_CM3\_0\_hw\_platform.icf* file,). Add the file that is available at C:\Microsemiprj\POT\_LED\_Libero\_IAR\Voltage\_Monitor\IAR folder by enabling the **Override** default. The \*.icf file is a linker configuration file, which defines the segmentation of memory.

| Options for node "Vo                                                                                                    | ltage_Monitor_MSS_MSS_CM3_0_app"                                                                                                    |
|----------------------------------------------------------------------------------------------------|----------------------------------------------------------------------------------------------------|
| Category:<br>General Options<br>C/C++ Compiler<br>Assembler<br>Output Converter<br>Custom Build<br>Build Actions<br>Linker<br>Debugger<br>Simulator<br>Angel<br>GDB Server<br>IAR ROM-monitor<br>J-Link/J-Trace<br>TI Stellaris FTDI<br>Macraigor<br>PE micro<br>RDI<br>ST-LINK<br>Third-Party Driver<br>TI XDS100 | Factory Settings         Config       Library         Input       Optimizations         Output       List         #define       Image: Additional content of the symbol content of the symbol content of the symbol definitions: (one per line)         Image: Configuration file       Image: Configuration file         Image: Configuration file       Image: Configuration file |
|                                                                                                    | OK Cancel                                                                                                    |

Figure 31 · Adding the Linker Configuration File

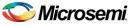

- 6. Click Edit to display the Linker configuration file editor, as shown in Figure 32 · . This window displays the Vector Table, Memory Regions, and Stack/Heap Sizes tabs.
- 7. Click on the Memory Regions tab to view the RAM/ROM regions.

| Linker configuration file editor |                      |                    |  |  |  |  |
|----------------------------------|----------------------|--------------------|--|--|--|--|
| Vector Table                     | Memory Regions       | Stack/Heap Sizes   |  |  |  |  |
| ROM                              | Start:<br>0x20000000 | End:<br>0x20007FFF |  |  |  |  |
| RAM                              | 0×20008000           | 0x2000FFFF         |  |  |  |  |
|                                  |                      |                    |  |  |  |  |
| Save Cancel                      |                      |                    |  |  |  |  |

Figure 32 · The Linker Configuration File Editor – Memory Regions Tab

8. Click the Stack/Heap Sizes tab to view the Stack/Heap sizes. Click Save.

| Linker confi | Linker configuration file editor |                  |        |  |  |  |  |
|--------------|----------------------------------|------------------|--------|--|--|--|--|
| Vector Table | Memory Regions                   | Stack/Heap Sizes |        |  |  |  |  |
| CSTACK       | 0×400                            |                  |        |  |  |  |  |
| HEAP         | 0×800                            |                  |        |  |  |  |  |
|              |                                  |                  |        |  |  |  |  |
|              |                                  | Save             | Cancel |  |  |  |  |

Figure 33 · The Linker Configuration File Editor – Stack/Heap Sizes Tab

9. Click the **Debugger** category. Under the **Setup** tab, select the **Driver** as **J-Link/J-Trace** using the dropdown list.

| Options for node "Vo                                                                                                    | ltage_Monitor_MSS_MSS_CM3_0_app"                                                                                                    |              |
|----------------------------------------------------------------------------------------------------|----------------------------------------------------------------------------------------------------|--------------|
| Category:<br>General Options<br>C/C++ Compiler<br>Assembler<br>Output Converter<br>Custom Build<br>Build Actions<br>Linker<br>Debugger<br>Simulator<br>Angel<br>GDB Server<br>IAR ROM-monitor<br>J-Link/J-Trace<br>TI Stellaris FTDI<br>Macraigor<br>PE micro<br>RDI<br>ST-LINK<br>Third-Party Driver<br>TI XDS100 | Setup Download Images Extra Options Plugins Driver Diver Simulator Angel GDB Server HAR ROM-monitor JLink/J-Trace TI Stellaris FTDI Macreigor PE micro RDI ST-LINK Third-Party Driver TI XDS100 | ary Settings |
|                                                                                                    | OK Ca                                                                                                    | ncel         |

Figure 34 · Selecting the Driver as J-Link/J-Trace for the Debugger

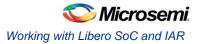

- Select the Use macro file(s) listed under Setup macros (see Figure 35 · ). Browse to the Voltage\_Monitor \_MSS\_MSS\_CM3\_0\_hw\_platform.mac file which is available in which is available in C:\ Microsemiprj\POT\_LED\_Libero\_IAR\Voltage\_Monitor\IAR folder. The purpose of this file is to remap the ESRAM to the 0th location.
- Select the Override default option listed under the Device description file (see Figure 35 · ). Browse to the SmartFusion\_dss.ddf file which is available in C:\ Microsemiprj\POT\_LED\_Libero\_IAR\Voltage\_Monitor\IAR folder. DDF files allows user to see the MSS Register map for all peripherals.
  - Note: The Debugger files provided in the attached zip folder have been extracted to the project directory where you will store the EWARM project. For example, C:\Microsemiprj\UART\_Libero\_IAR\SmartFusion\_UART\_HW\IAR.

| Options for node "Vo                                                                                                    | oltage_Monitor_MSS_MSS_CM3_0_app"                                                  | ×   |
|----------------------------------------------------------------------------------------------------|------------------------------------------------------------------------------------|-----|
| Category:                                                                                                    |                                                                                    |     |
| General Options<br>C/C++ Compiler<br>Assembler<br>Output Converter<br>Custom Build<br>Build Actions<br>Linker<br>Debugger<br>Simulator<br>Angel<br>GDB Server<br>IAR ROM-monitor<br>J-Link/J-Trace<br>TI Stellaris FTDI<br>Macraigor<br>PE micro<br>RDI<br>ST-LINK<br>Third-Party Driver<br>TI XDS100 | Setup       Download       Images       Extra Options       Plugins         Driver | ngs |
|                                                                                                    | OK Cancel                                                                          | )   |

Figure 35 · Setting up Macros for the Debugger

12. Under the Download tab, select Verify download.

| Options for node "Vo                                                                                                    | oltage_Monitor_MSS_MSS_CM3_0_app"                                                                                                    | $\mathbf{X}$ |
|----------------------------------------------------------------------------------------------------|----------------------------------------------------------------------------------------------------|--------------|
| Category:<br>General Options<br>C/C++ Compiler<br>Assembler<br>Output Converter<br>Custom Build<br>Build Actions<br>Linker<br>Debugger<br>Simulator<br>Angel<br>GDB Server<br>IAR ROM-monitor<br>J-Link/J-Trace<br>TI Stellaris FTDI<br>Macraigor<br>PE micro<br>RDI<br>ST-LINK<br>Third-Party Driver<br>TI XDS100 | Factory Settings         Setup       Download         Attach to program         Verifu download         Suppress download         Use flash loader(s)         Override default.board file         \$TOOLKIT_DIR\$\config\flashloader\         Edit |              |
|                                                                                                    | OK Cancel                                                                                                    |              |

Figure 36 · Download Verification Settings for the Debugger

13. Click J-Link/J-Trace category. Under the Setup tab, select Reset as Core as shown in Figure 37 · :

| Options for node "Vo                                                                                                    | oltage_Monitor_MSS_MSS_CM3_0_app"                                                                                                    |
|----------------------------------------------------------------------------------------------------|----------------------------------------------------------------------------------------------------|
| Category:<br>General Options<br>C/C++ Compiler<br>Assembler<br>Output Converter<br>Custom Build<br>Build Actions<br>Linker<br>Debugger<br>Simulator<br>Angel<br>GDB Server<br>IAR ROM-monitor<br>J-Link/J-Trace<br>TI Stellaris FTDI<br>Macraigor<br>PE micro<br>RDI<br>ST-LINK<br>Third-Party Driver<br>TI XDS100 | Factory Settings         Setup Connection Breakpoints         Core         JTAG/SWD speed         Initial       32         KHz       Clock setup         CPU clock:       72.0         MHz       SWO clock:         Auto       2000         KHz       CPU clock: |
|                                                                                                    | OK Cancel                                                                                                    |

Figure 37 · J-Link/J-Trace Setup

- 14. Click **OK** to close this window and build the project.
- 15. Right-click on Voltage\_Monitor\_MSS\_MSS\_CM3\_0\_hw\_platform and select Make.

| AR Embedded Workbench IDE                                                                                                    |                                                                                                    |
|----------------------------------------------------------------------------------------------------|----------------------------------------------------------------------------------------------------|
|                                                                                                    | ✓ ✓ > > > E B > > A B B B B W S D D D                                                                                                    |
| /orkspace ×                                                                                                    | main.c                                                                                                    |
| Voltage_Monitor_MSS_MSS_CM3_0_Hw_platform - Debug       Image: Monitor_MSS_MSS_CM3_0         Image: Monitor_MSS_MSS_CM3_0       Image: Monitor_MSS_MSS_CM3_0         Image: Monitor_MSS_MSS_CM3_0       Image: Monitor_MSS_MSS_CM3_0         Image: Monitor_MSS_MSS_CM3_0       Image: Monitor_MSS_MSS_CM3_0         Image: Monitor_MSS_MSS_CM3_0       Image: Monitor_MSS_MSS_CM3_0         Image: Monitor_MSS_MSS_CM3_0       Image: Monitor_MSS_MSS_CM3_0         Image: Monitor_MSS_MSS_CM3_0       Image: Monitor_MSS_MSS_CM3_0         Image: Monitor_MSS_MSS_CM3_0_hw_platform       Image: Monitor_MSS_MSS_CM3_0_hw_platform         Image: Monitor_MSS_MSS_CM3_0_hw_platform       Image: Monitor_MSS_MSS_CM3_0_hw_platform         Image: Monitor_MSS_MSS_CM3_0_hw_platform       Image: Monitor_MSS_MSS_CM3_0_hw_platform | <pre>* (c) Copyright 2011 Microsemi Corporation. All rights reserved. * Sample test program for the SmartFusion ACE. TH0 is used to monito. * voltage across the potentiometer. The UART is used to send the ADC * to a terminal program. The hardware configuration has four flags: * - over 1.0v * - over 1.0v * - over 2.0v * - over 2.0v * - over 2.0v * Last modified : September 12th, 2011 * Tested with : 1AR V6.21 * Last modification : Running from Libero SoC ************************************</pre> |

- Figure 38 · Make the Hardware Platform
- 16. Right-click on Voltage\_Monitor\_MSS\_MSS\_CM3\_0\_app project name and select Set as Active.

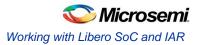

| 🔀 IAR Embedded Workbench IDE                                                                                                    |                                                                                                    |
|----------------------------------------------------------------------------------------------------|----------------------------------------------------------------------------------------------------|
| File Edit View Project Simulator Tools Window Help                                                                                                    |                                                                                                    |
| D 🖆 🖬 🕼 🐇 🐘 💼 🗠 🖂                                                                                                    | ✓ ✓ > > > 2 2 3 4 5 3 4 5 4 5 5 6 5 5 <                                                             |
| Workspace                                                                                                    | × main.c                                                                                                    |
| Voltage_Monitor_MSS_MSS_CM3_0_hw_platform - Debug                                                                                                    | 7************************************                                                                                                    |
| Files       #       #       #       #       #       #       #       #       #       #       #       #       #       #       #       #       #       #       #       #       #       #       #       #       #       #       #       #       #       #       #       #       #       #       #       #       #       #       #       #       #       #       #       #       #       #       #       #       #       #       #       #       #       #       #       #       #       #       #       #       #       #       #       #       #       #       #       #       #       #       #       #       #       #       #       #       #       #       #       #       #       #       #       #       #       #       #       #       #       #       #       #       #       #       #       #       #       #       #       #       #       #       #       #       #       #       #       #       #       #       #       #       #       #       #       #       #       # <td><pre>* (c) Copyright 2011 Microsemi Corporation. All rights reserved. * * Sample test program for the SmartFusion ACE. INO is used to monitor * voltage across the potentiometer. The UART is used to send the ADC * over 1.0v * - over 1.5v * - over 1.5v * - over 2.5v * - over 2.5v * The flag values are displayed on the SmartFusion Evaluation Kit boa: * Author: Amit Garg * Last modified : September 12th, 2011 * Tested with : IAR v6.21 * Last modification : Running from Libero SoC ************************************</pre></td> | <pre>* (c) Copyright 2011 Microsemi Corporation. All rights reserved. * * Sample test program for the SmartFusion ACE. INO is used to monitor * voltage across the potentiometer. The UART is used to send the ADC * over 1.0v * - over 1.5v * - over 1.5v * - over 2.5v * - over 2.5v * The flag values are displayed on the SmartFusion Evaluation Kit boa: * Author: Amit Garg * Last modified : September 12th, 2011 * Tested with : IAR v6.21 * Last modification : Running from Libero SoC ************************************</pre> |
| Overview Voltage_Monitor_MSS_MSS_CM3_0Stop Build                                                                                                    | ** ****** ***** ***** ***** ***** *****                                                                                                    |
| Messages     Add      startup_a2fxxm3.s     system a2fxxm3.c      Rename                                                                                                    | File Line 🔺                                                                                                    |
| Building library Version Cont                                                                                                    | crol System 🔸                                                                                                    |
| Total number of warnings: 0                                                                                                    |                                                                                                    |
| Set as Active                                                                                                    |                                                                                                    |
| Set as active project                                                                                                    | Errors 0, Warnings 0                                                                                                    |

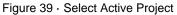

17. Right-click on the Voltage\_Monitor\_MSS\_MSS\_CM3\_0\_app project name and select Clean.

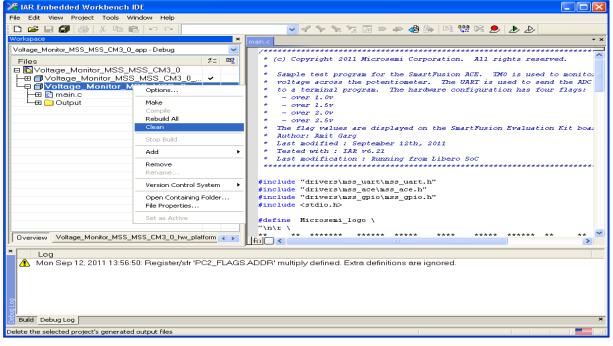

Figure 40 · Building a Clean Project

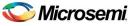

18. After cleaning the project, the Messages log window shows that some files were deleted.

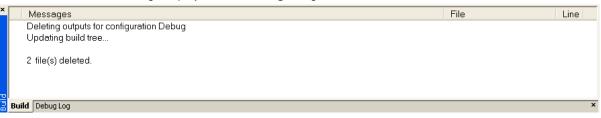

#### Figure 41 · Files Deleted Message

- 19. Right-click on the Voltage\_Monitor\_MSS\_MSS\_CM3\_0\_app project name and click Rebuild All.
- 20. Ensure that no errors appear in the **Messages** log window and follow the next steps to configure the HyperTerminal.

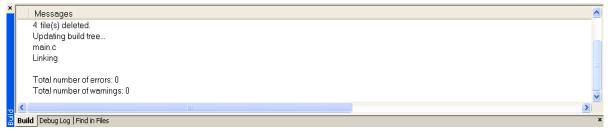

Figure 42 · Error-Free Message Log

### Step 7 - Configuring the Serial Terminal Emulation Program

Prior to running the application program, you need to configure the terminal emulator program (HyperTerminal, included with Windows<sup>®</sup>) on your PC. Perform the following steps to use the SmartFusion Evaluation Kit Board or the SmartFusion Development Kit Board:

- Connect a second mini USB cable between the USB connector on the SmartFusion Evaluation Kit Board or the SmartFusion Development Kit Board and a USB port of your computer. If Windows prompts you to connect to Windows Update, select No, not at this time and click Next.
- If the SFE USB to RS232 Controller drivers are automatically detected (this can be verified in Device Manager), as shown in Figure 43 · , proceed to next step; otherwise follow the Step 8 - Installing Drivers for the USB to RS232 Bridge.

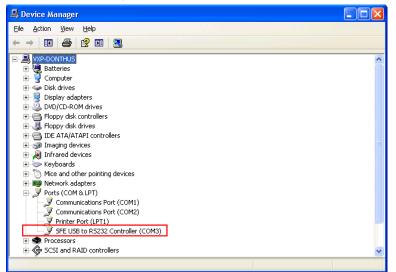

Figure 43 · Device Manager Listing SFE USB to RS232 Controller Drivers

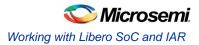

- From the Windows Start menu, select Programs > Accessories > Communications > HyperTerminal. This opens HyperTerminal. If your PC does not have HyperTerminal, use any free serial terminal emulation program like PuTTY or Tera Term. Refer to the *Configuring Serial Terminal Emulation Programs* tutorial for configuring the HyperTerminal, Tera Term, and PuTTY.
- 4. Enter Hyperterminal in the Name field in the Connection Description dialog box and click OK.

| Connection Description                              | ? 🗙  |
|-----------------------------------------------------|------|
| New Connection                                      |      |
| Enter a name and choose an icon for the connection: |      |
| Name:                                               |      |
| Hyperterminal                                       |      |
| lcon:                                               |      |
|                                                     | >    |
| OK Ca                                               | ncel |

Figure 44 · New Connection

5. Select the appropriate COM port (to which USB-Rs232 drivers are pointed) from the **Connect using** drop-down list and click **OK**.

| Connect To              | ? 🔀                                     |
|-------------------------|-----------------------------------------|
| Nyperter                | minal                                   |
| Enter details for       | the phone number that you want to dial: |
| <u>C</u> ountry/region: | India (91) 💽                            |
| Ar <u>e</u> a code:     | 91                                      |
| <u>P</u> hone number:   |                                         |
| Co <u>n</u> nect using: | СОМЗ 💌                                  |
|                         | OK Cancel                               |

Figure 45 · Selecting the COM Port

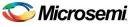

- 6. Set the following in the COM Properties window and click OK:
  - Bits per second: 57600
  - Data bits: 8
  - Parity: None
  - Stop Bits: 1
  - Flow control: None

| COM3 Properties          | ? 🛽                      |
|--------------------------|--------------------------|
| Port Settings            |                          |
| <u>B</u> its per second: | 57600                    |
| <u>D</u> ata bits:       | 8                        |
| <u>P</u> arity:          | None                     |
| <u>S</u> top bits:       | 1 💌                      |
| <u>F</u> low control:    | None                     |
|                          | <u>R</u> estore Defaults |
|                          | K Cancel Apply           |

Figure 46 · Setting the COM Properties

7. Click OK to close the UART\_Hyperterminal Properties dialog box.

Next time you can directly open HyperTerminal (without configuring) by selecting, **Programs > Accessories > Communications > HyperTerminal > Hyperterminal**.

### Step 8 - Installing Drivers for the USB to RS232 Bridge

Note: To install the USB-RS232 drivers, you should have administrative privileges for your PC.

Use the following steps to install drivers for the USB to RS232 Bridge:

- 1. Unzip the USB\_Drivers.zip file and browse to the USB Drivers folder. Refer to the instructions in the readme.txt file contained in the zip file.
- 2. Double click (run) **Preinstaller.exe**.
- 3. Accept the default installation location and click Install.
- 4. Click Continue Anyway if prompted.
- 5. When the installation is complete, click **OK**. The Ports (COM & LPT) section of the Device Manager lists SFE USB to RS232 Controller under the Ports section of the Device Manager.

### Step 9 - Debugging the Application Project Using IAR

Follow the steps given below to debug the application project using IAR:

- 1. Connect J-link Box to Board and PC using the following connection tips:
  - Connect the J-Link ARM to the RVI-Header of the SmartFusion Evaluation Kit Board or the SmartFusion Development Kit Board.
  - JP7: Connect pin 2 and 3 for IAR debugging mode.
  - JP10: Connect pin 2 and 3.
  - J6: Connect pin 1 and 2.

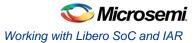

2. In the IAR Workbench click Download and Debug:

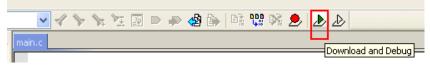

Figure 47 · Download and Debug the Project

3. The Workbench window is displayed as shown in Figure  $48 \cdot$ .

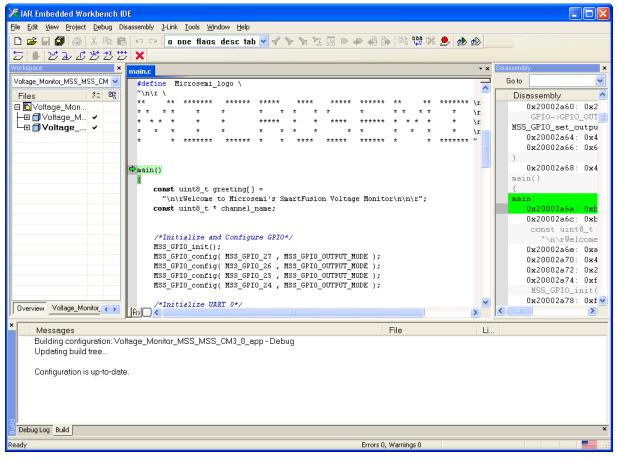

Figure 48 · IAR Workbench After Downloading the Project

#### 4. Click Go.

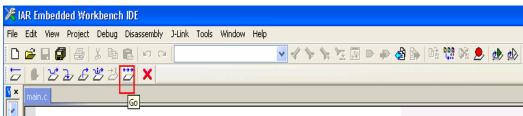

Figure 49 · Run the Project

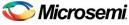

5. Observe the HyperTerminal window. It should display the greeting message with Microsemi name as shown in Figure 50  $\cdot$  .

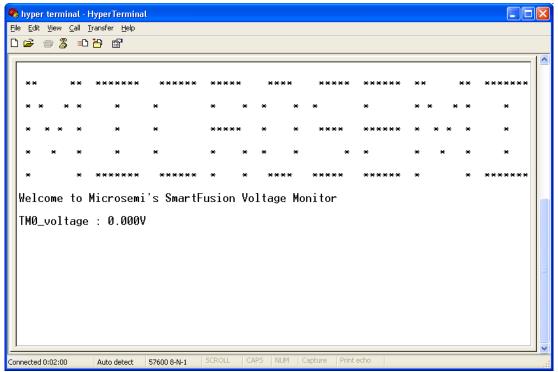

Figure 50 · UART HyperTerminal Window

Note: If you try typing some alphabetic characters, you will find they are echoed in the terminal window.

6. To observe the state of the UART0 registers, click **View > Register**. In the **Register** pane, select **UART\_0** from the drop-down list.

| Register                    | × |
|-----------------------------|---|
| -                           | 1 |
| Current CPU Registers 🛛 👻   |   |
| Current CPU Registers       |   |
| CPU Registers               |   |
| UART 0                      |   |
| SPI_0                       |   |
| L 12C_0                     |   |
| Ethernet MAC                |   |
| Peripheral DMA              |   |
| Timer                       |   |
| Watchdog                    |   |
| H2F Interrupt Controller    |   |
| UART_1                      |   |
| SPI_1                       |   |
| 12C_1                       |   |
| GPIO                        |   |
| RTC                         |   |
| FROM                        |   |
| AP Controller               |   |
| Analog Conversion Engine    |   |
| ⊟ System Register<br>⊐ NVIC |   |
| ±EPSR =                     | J |
| PC =                        |   |
|                             |   |
| PRIMASK =                   |   |
| BASEPRI =                   |   |
| BASEPRI_MAX =               |   |
| FAULTHASK =                 |   |
| THCONTROL =                 |   |
|                             |   |

Figure 51 · Current CPU Registers

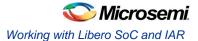

| Register    |   | ×    |
|-------------|---|------|
| UART        | 0 | ✓    |
| RBR         | = | 0x4E |
| THR         | = | 0x4E |
| DLR         | = | 0x4E |
| DMR         | = | 0x00 |
| 🗄 I E R     | = | 0x00 |
| <b>HIIR</b> | = | 0xC1 |
| <b>ICR</b>  | = | 0x03 |
| ⊞∎CR        | = | 0x00 |
| <b>ISR</b>  | = | 0x00 |
| ⊞∎SR        | = | 0xF0 |
| SR          | = | 0x00 |
|             |   |      |

#### Figure 52 · UART\_0 Registers

- 7. Move the POT on the SmartFusion Evaluation Kit Board or the SmartFusion Development Kit Board. The voltage measurement is displayed on HyperTerminal and the LEDs are illuminated on the SmartFusion Evaluation Kit Board or the SmartFusion Development Kit Board when one of the voltage monitor flags is asserted.
- 8. Adjust the POT and observe that the voltage measurement is continuously updated.

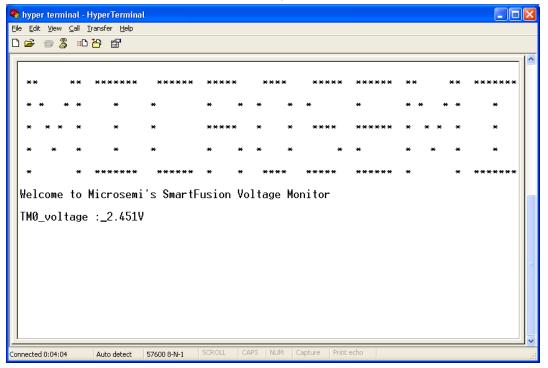

Figure 53 · HyperTerminal Window (2.451 V)

- 9. Observe the state of the LEDs as the POT is adjusted. Confirm that the flags work as specified in the ACE configurator.
- 10. To stop debugging click Stop Debugging.

| 🔀 IAR Embedded Workbench IDE |          |      |         |            |          |          |         |       |
|------------------------------|----------|------|---------|------------|----------|----------|---------|-------|
| File                         | Edit     | View | Project | Debug      | Disa     | issembly | J-Link  | Tools |
| D                            | <b>2</b> | 8    | @       | <u>ж</u> е | <b>a</b> | 00       | r       |       |
| D                            | 6        | B    | 2 £     | ₩ <u>≯</u> | ·        | X        |         |       |
| ×                            | main     | .c   |         |            |          | Sto      | p Debug | ging  |

Figure 54 · Stop Debugging

This concludes the tutorial.

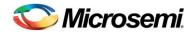

# **Appendix A – Libero SoC Catalog Settings**

Listed below are the steps to show how to configure your vault location and set up the repositories in Libero SoC.

1. On the Catalog window, click Options.

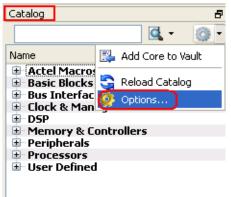

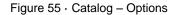

- 2. The **Options** window is displayed. Click **Repositories** under **Vault/Repositeries Settings** add the following in the address field:
  - www.actel-ip.com/repositories/SgCore
  - www.actel-ip.com/repositories/DirectCore
  - www.actel-ip.com/repositories/Firmware

Note: Click Add after entering each path.

| Options                                                                                                    |                                                                                                    | ? 🛛           |
|----------------------------------------------------------------------------------------------------|----------------------------------------------------------------------------------------------------|---------------|
| <ul> <li>Vault/Repositories Settings</li> <li>Repositories</li> <li>Vault location</li> <li>View Settings</li> <li>Display</li> <li>Filters</li> </ul> | www.actel-ip.com/repositories/SgCore<br>www.actel-ip.com/repositories/DirectCore<br>www.actel-ip.com/repositories/Firmware | Add<br>Remove |
| Help                                                                                                    |                                                                                                    | OK Cancel     |

Figure 56 · Setting Repositories

3. Click on **Vault location** under **Vault/Repositeries Settings** the **Options** window. Browse to a location on your PC to set the vault location where the IPs can be downloaded from the repositories.

| Options | ?                                                                       | $\times$      |
|---------|-------------------------------------------------------------------------|---------------|
|         | Current vault location: C:\Documents and Settings\donthus\Application I |               |
|         | Select new <u>vault location</u> :                                      |               |
|         | C:\Documents and Settings\donthus\Application Data\Actel\tools (        | <b>)</b><br>] |
| Help    | OK Cancel                                                               |               |

Figure 57 · Setting the Vault Location

4. Click OK.

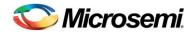

# **Appendix B – Firmware Catalog Settings**

- 1. Open the <Libero Installation directory>\Designer\bin\catalog.exe.
- 2. Select Tools > Vault/Repositories Settings, from the Firmware Catalog widow.

| e View <mark>Tools</mark> Help                                   |                          |                   |                                            |            |
|------------------------------------------------------------------|--------------------------|-------------------|--------------------------------------------|------------|
| 😋 Reload Catalog                                                 |                          |                   |                                            |            |
| Vault/Repositories Settings                                      |                          |                   | Search by all fields (27/27):              |            |
|                                                                  | sicones                  |                   |                                            | <b>A</b> - |
| display only the latest version of a core                        |                          |                   |                                            | <u> </u>   |
| ame                                                              | Version                  | Size (MB)         | Status                                     | ~          |
| ore10100 AHBAPB Driver                                           | 2.0.103                  | 0.44              |                                            |            |
| ore16550 Driver                                                  | 2.1.100                  | 0.48              |                                            |            |
| oreAI Driver                                                     | 3.0.101                  | 0.43              |                                            |            |
| oreAhbNvm Driver                                                 | 2.1.102                  | 0.23              |                                            |            |
| oreGPIO Driver                                                   | 3.0.101                  | 0.55              |                                            |            |
| oreI2C Driver                                                    | 2.0.103                  | 0.43              |                                            |            |
| oreInterrupt Driver                                              | 2.1.102                  | 0.2               |                                            |            |
| oreLPC Driver                                                    | 2.0.100                  | 0.54              |                                            |            |
| orePWM Driver                                                    | 2.1.107                  | 0.45              |                                            |            |
| oreSPI Driver                                                    | 2.3.103                  | 0.31              |                                            |            |
| oreTimer Driver                                                  | 2.1.101                  | 0.3               |                                            |            |
| oreUARTapb Driver                                                | 3.0.105                  | 0.44              |                                            |            |
| oreWatchdog Driver                                               | 2.1.101                  | 0.26              |                                            |            |
| ardware Abstraction Layer (HAL)                                  | 2.1.102                  | 0.21              |                                            |            |
| martFusion CMSIS-PAL                                             | 2,2,100                  | 0.34              |                                            |            |
| martFusion MSS ACE Driver                                        | 2.2.101                  | 1.9               |                                            |            |
| martFusion MSS Ethernet MAC Driver                               | 2.0.103                  | 0.28              |                                            |            |
| martFusion MSS GPIO Driver                                       | 2.0.105                  | 0.57              |                                            |            |
| martFusion MSS I2C Driver                                        | 2.0.101                  | 0.55              |                                            |            |
| martFusion MSS IAP Driver                                        | 2.2.101                  | 1.4               |                                            |            |
| martFusion MSS Peripheral DMA Driver                             | 2.0.102                  | 0.7               |                                            |            |
| martFusion MSS RTC Driver                                        | 2.0.100                  | 0.95              |                                            |            |
| martFusion MSS SPI Driver                                        | 2.1.100                  | 0.8               |                                            |            |
| martFusion MSS Timer Driver                                      | 2.1.101                  | 0.93              |                                            |            |
| martFusion MSS UART Driver                                       | 2.2.101                  | 0.94              |                                            | ~          |
| ocumentation:                                                    |                          |                   |                                            | ^          |
| AL RN.pdf                                                        |                          |                   |                                            |            |
| ree software license.pdf                                         |                          |                   |                                            |            |
|                                                                  |                          |                   |                                            |            |
| escription: The Hardware Abstraction Laye                        | er is used by drivers to | access the hardwa | are. It also allow the control of interrup | its.       |
| he HAL is normally required when using bare                      |                          |                   |                                            |            |
| ompatible IP cores:<br>stal:DiractCore:CODE90E15: from uproion 1 |                          |                   |                                            | ~          |
|                                                                  |                          |                   |                                            |            |
| New cores are available for download                             | Download them now        |                   | 💽 Download 🛛 🟥 🤇                           | Generate   |

Figure 58 · Firmware Catalog Settings

- 3. Select Repositories under Vault/Repositories Settings in the Options dialog box.
- 4. Confirm that the following repositories are displayed (add them if needed):
  - www.actel-ip.com/repositories/SgCore
  - www.actel-ip.com/repositories/DirectCore
  - www.actel-ip.com/repositories/Firmware
- 5. Add the above mentioned paths in the address field if required by selecting the repository and clicking **Add**.

If new cores are available for download, click **Download them now!** to download the new cores to the vault.

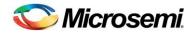

# Appendix C

### **Configuring the GPIO Peripheral**

1. Double-click the GPIO block in the MSS component, configure as shown in Figure 59 · , and click OK.

| 🕵 Confi | guring MSS_G      | PIO_0 (MSS_GPIO         | - 1.0.101)     |     |     |                      |            |           |
|---------|-------------------|-------------------------|----------------|-----|-----|----------------------|------------|-----------|
| Config  | guration          |                         |                |     |     |                      |            | <b>^</b>  |
|         | -Multiplexed With | h I2C1 Peripheral Dedic | ated I/Os      |     |     |                      |            |           |
|         | GPIO_31:          | Use as MSS I/O Pad      | Not Used       | ~   | U20 | or connect to Fabric | Output 💌   |           |
|         | GPIO_30:          | Use as MSS I/O Pad      | Not Used       | ~   | V22 | or connect to Fabric | Output 💌   |           |
|         | Multiplexed With  | h UART1 Peripheral Dec  | dicated I/Os - |     |     |                      |            |           |
|         | GPIO_29:          | Use as MSS I/O Pad      | Not Used       | ~   | W22 | or connect to Fabric | Output 💌   |           |
|         | GPIO_28:          | Use as MSS I/O Pad      | Not Used       | ~   | V20 | or connect to Fabric | Output 💌   |           |
|         | Multiplexed With  | h SPI1 Peripheral Dedic | ated I/Os      |     |     |                      |            |           |
|         | GPIO_27:          | Use as MSS I/O Pad      | Not Used       | ✓ V | V21 | or connect to Fabric | Not Used 💌 |           |
|         |                   | Use as MSS I/O Pad      | Not Used       | Y A | A22 | or connect to Fabric |            |           |
| Help    |                   |                         |                |     |     |                      | ОК         | Cancel .: |

Figure 59 · Configure MSS\_GPIO\_0

This example requires GPIO\_31, GPIO\_30, GPIO\_29, and GPIO\_28 to be connected to LED\_4 to LED\_1 on the SmartFusion Evaluation Kit Board (D4 to D1 on the SmartFusion Development Kit Board). These signals will be routed through the fabric to I/O pins H17, C19, B20, and B19, respectively.

2. Click File > Save to save the Voltage\_Monitor\_MSS.

### **Generating the MSS Component**

1. Right-click on Voltage\_Monitor\_MSS\_0 component on the Voltage\_Monitor tab and select Update Instance(s) with Latest Component.

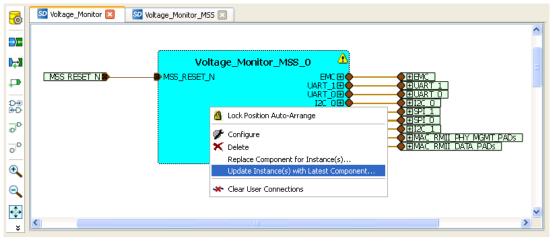

Figure 60 · Updating the MSS

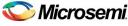

2. Promote the M2F\_GPIO [31:28] pins to top level.

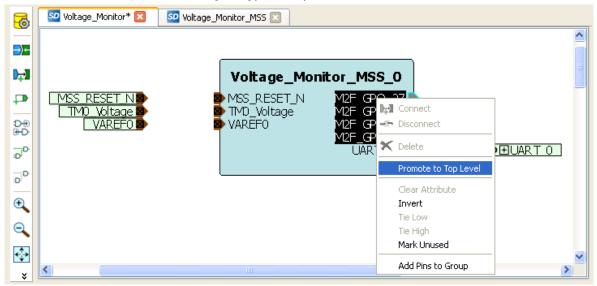

Figure 61 · GPIO Pins Promoted to Top Level

3. Click **Design > Configure Firmware** as shown in Figure  $62 \cdot .$ 

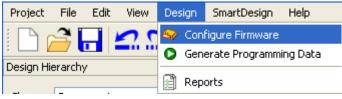

Figure 62 · Opening Design\_Firmware

4. On the **DESIGN\_FIRMWARE** tab, clear the Generate check boxes for all the peripherals for which you do not need to generate the firmware. Click Configuration on the SmartFusion\_CMSIS\_PAL\_0 instance and select SoftConsole as the configuration.

| SD | Voltage_Moni | tor 🗈                 | 🕄 📔 🕺 Voltage_Monitor_MSS 🔀 | 🕺 DESIGN_FIRMWARE* 🔀  |           |                                 |  |
|----|--------------|-----------------------|-----------------------------|-----------------------|-----------|---------------------------------|--|
|    | Generate     | enerate Instance Name |                             | Core Type             | Version   | Compatible Hardware Instance    |  |
| 1  |              | Ø,                    | HAL_0                       | HAL                   | 2.1.102   | Voltage_Monitor_MSS             |  |
| 2  |              |                       | MSS_ACE_Driver_0            | MSS_ACE_Driver        | 2.2.101   | Voltage_Monitor_MSS:MSS_ACE_0   |  |
| 3  |              |                       | MSS_IAP_Driver_0            | MSS_IAP_Driver        | 2.2.101 👻 | Voltage_Monitor_MSS             |  |
| 4  |              |                       | MSS_NVM_Driver_0            | MSS_NVM_Driver        | 2.2.102   | Voltage_Monitor_MSS:MSS_ENVM_0  |  |
| 5  |              |                       | MSS_PDMA_Driver_0           | MSS_PDMA_Driver       | 2.0.102   | Voltage_Monitor_MSS:MSS_DMA_0   |  |
| 6  |              |                       | MSS_RTC_Driver_0            | MSS_RTC_Driver        | 2.0.100   | Voltage_Monitor_MSS:MSS_RTC_0   |  |
| 7  |              |                       | MSS_Timer_Driver_0          | MSS_Timer_Driver      | 2.1.101   | Voltage_Monitor_MSS:MSS_TIMER_0 |  |
| 8  |              |                       | MSS_UART_Driver_0           | MSS_UART_Driver       | 2.2.101   | Voltage_Monitor_MSS:MSS_UART_0  |  |
| 9  |              | ø                     | SmartFusion_CMSIS_PAL_0     | SmartFusion_CMSIS_PAL | 2.3.102 🗸 | Voltage_Monitor_MSS             |  |

Figure 63 · Firmware Configuration Settings – CMSIS Peripheral

- Check whether or not you are able to see the latest version of the drivers without any warning or error indication the firmware is missing from the Vault. If missing, refer to Appendix B – Firmware Catalog Settings.
- 6. Click **File > Save** to save the **Design\_Firmware**.

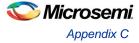

7. Save the design and generate the component by clicking **Generate Component** or by selecting **SmartDesign > Generate Component**.

| Gen              | SO Voltage_Monitor* SO Voltage_Mon<br>erate Component | nitor_MSS 🔀                          |                                                      |                                                      |
|------------------|-------------------------------------------------------|--------------------------------------|------------------------------------------------------|------------------------------------------------------|
| <b>₽</b>         |                                                       | Voltage_Mor                          | iitor_MSS_0                                          |                                                      |
| 0<br>0<br>0<br>0 | MSS_RESET_N<br>TM0_Voltage<br>VAREF0                  | MSS_RESET_N<br>TM0_Voltage<br>VAREF0 | M2F_GPO_31<br>M2F_GPO_30<br>M2F_GPO_29<br>M2F_GPO_28 | M2F GPO 31<br>M2F GPO 30<br>M2F GPO 29<br>M2F GPO 28 |
| ₽°<br>•          |                                                       |                                      | UART_0⊞∳<br>IP↓                                      | ● EUART_0                                            |
| ⊇<br>×           |                                                       | IIII                                 |                                                      | >                                                    |

Figure 64 · Generating the MSS Component

- 8. After successful generation of project the log window displays the message "Info: 'Voltage\_Monitor' was successfully generated. Open datasheet for details". The datasheet has the Project information like Generated files, used IO's, and Memory map etc.
- 9. Confirm that the IAR folder is created with the folders and files as shown in Figure 65 · .

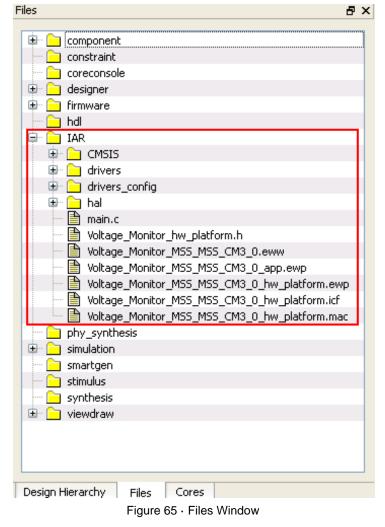

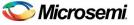

### **Generating the Program File**

Libero SoC provides the push button flow for Generating programming data of the project in a single step. By clicking **Generate Programming Data**, you can complete the synthesis, place and route, verify timing and generating the programming file. You can also complete the flow by running the synthesis and place and route tools in interactive mode (step-by-step), for more information refer to the *Libero SoC Quick Start Guide*.

### **Push-button Design Flow**

1. Click Edit I/O attributes under Constrain place and route in the Design Flow window.

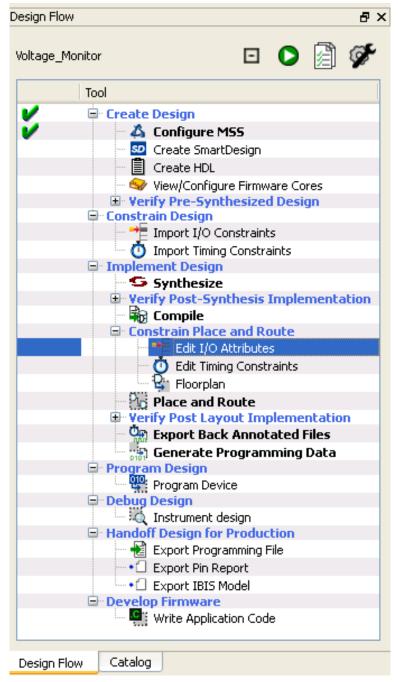

Figure 66 · Edit I/O Attributes

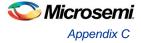

- 2. Make the following pin assignments in MultiView Navigator window as shown in Figure 67 · .
  - GPO\_28 to B19
  - GPO\_29 to B20
  - GPO\_30 to C19
  - GPO\_31 to H17

| 🐊 MultiView Navigator [Voltage_ | Monitor *] - [I/O Attrib         | ute Editor]   |                |                 |            |             |                 |                           |
|---------------------------------|----------------------------------|---------------|----------------|-----------------|------------|-------------|-----------------|---------------------------|
| ➡ Eile Edit View Logic Format T | ools <u>W</u> indow <u>H</u> elp |               |                |                 |            |             | -               | Ξ×                        |
|                                 | 5 ゆ A 図   例    f                 | o Đ 🐴 🕯       |                | ⊿ 0 ▦           | <b>0</b> 7 | 🕺 📲 🤺       | <b>176 1</b>    | ⁺n                        |
| Logical                         | Port Name A                      | Group         | Macro Cell     | Pin Number      | Locked     | Bank Name   | 1/0<br>Standard | Out <sub>i</sub><br>Drive |
| ⊡ <b>B</b> M2F_GP0_29_pad       | 1 M2F_GP0_28                     |               | ADLIB:OUTB     | B19             | <b>V</b>   | BankO       | LVTTL           | 12                        |
|                                 | 2 M2F_GP0_29                     |               | ADLIB:OUTB     | B20             | <b>V</b>   | BankO       | LVTTL           | 12                        |
|                                 | 3 M2F_GP0_30                     |               | ADLIB:OUTB     | C19             | <b>V</b>   | BankO       | LVTTL           | 12                        |
|                                 | 4 M2F_GP0_31                     |               | ADLIB:OUTB     | H17 ⊻           |            | Bank1       | LVTTL           | 12                        |
|                                 | 5 MSS_RESET                      |               | ADLIB:INBUF    | R1              |            | Bank2       | LVTTL           |                           |
|                                 | <                                | ackage Pins   | 1              |                 |            |             |                 | >                         |
| ×                               | × ◆ ◆ Output / Res               | ults 👌 Find 1 | 1              |                 |            |             |                 |                           |
| Ready                           |                                  |               | row 4, col 4 F | FAM: SmartFusio | DIE: A2    | F200M3F PAC | KAGE: 484 FB    | GA                        |

Figure 67 · MultiView Navigator GUI

- 3. Commit and check the edits using **File > Commit and Check**. Connect any errors that are reported in the MVN log window.
- 4. Close the MultiView Navigator using File > Exit.
- 5. Close the **Designer** window and select **Yes** when it prompts to save changes.

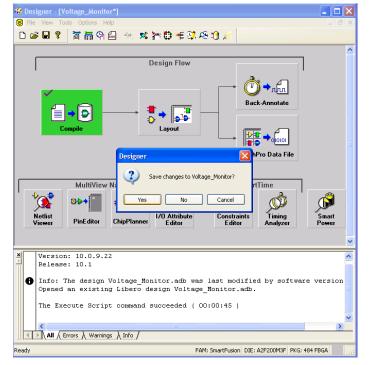

Figure 68 · Designer Window

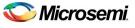

6. Click **Generate Programming Data** to complete the place and route, verify timing and generate the programming file. This completes the fdb file generation.

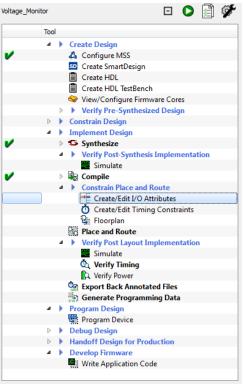

Figure 69 · Generating Programming Data

7. The **Design Flow** window looks as shown in Figure  $70 \cdot .$ 

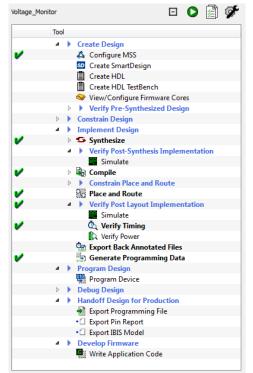

- Figure 70 · Design Flow Window After Building the Project
- 8. Follow Step 5 Programming SmartFusion Board Using FlashPro.

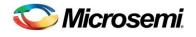

# **List of Changes**

| Revision                      | Changes                                                                                        | Page |  |  |
|-------------------------------|------------------------------------------------------------------------------------------------|------|--|--|
| Revision 6                    | Modified Software Requirements under Tutorial Requirements section (SAR 38349)                 |      |  |  |
| (May 2012)                    | Replaced Figure 6 · (SAR 38349)                                                                |      |  |  |
|                               | Replaced Figure 21 · (SAR 38349)                                                               |      |  |  |
|                               | Replaced Figure 25 · (SAR 38349)                                                               | 16   |  |  |
|                               | Replaced Figure 26 · (SAR 38349)                                                               | 18   |  |  |
|                               | Replaced Figure 27 · (SAR 38349)                                                               | 19   |  |  |
|                               | Modified Step 6 - Building the Software Application Through IAR Embedded Workbench (SAR 38349) | 19   |  |  |
|                               | Replaced Figure 69 · and Figure 70 · (SAR 38349)                                               | 44   |  |  |
| Revision 5<br>(November 2011) | Updated the document for Libero SoC v10.0 (SAR 35044).                                         |      |  |  |

Note: The revision number is located in the part number after the hyphen. The part number is displayed at the bottom of the last page of the document. The digits following the slash indicate the month and year of publication.

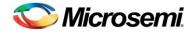

# **Product Support**

Microsemi SoC Products Group backs its products with various support services, including Customer Service, Customer Technical Support Center, a website, electronic mail, and worldwide sales offices. This appendix contains information about contacting Microsemi SoC Products Group and using these support services.

### **Customer Service**

Contact Customer Service for non-technical product support, such as product pricing, product upgrades, update information, order status, and authorization.

From North America, call **800.262.1060** From the rest of the world, call **650.318.4460** Fax, from anywhere in the world **408.643.6913** 

# **Customer Technical Support Center**

Microsemi SoC Products Group staffs its Customer Technical Support Center with highly skilled engineers who can help answer your hardware, software, and design questions about Microsemi SoC Products. The Customer Technical Support Center spends a great deal of time creating application notes, answers to common design cycle questions, documentation of known issues and various FAQs. So, before you contact us, please visit our online resources. It is very likely we have already answered your questions.

# **Technical Support**

Visit the Microsemi SoC Products Group Customer Support website for more information and support (http://www.microsemi.com/soc/support/search/default.aspx). Many answers available on the searchable web resource include diagrams, illustrations, and links to other resources on website.

# Website

You can browse a variety of technical and non-technical information on the Microsemi SoC Products Group home page, at http://www.microsemi.com/soc/.

# Contacting the Customer Technical Support Center

Highly skilled engineers staff the Technical Support Center. The Technical Support Center can be contacted by email or through the Microsemi SoC Products Group website.

### Email

You can communicate your technical questions to our email address and receive answers back by email, fax, or phone. Also, if you have design problems, you can email your design files to receive assistance. We constantly monitor the email account throughout the day. When sending your request to us, please be sure to include your full name, company name, and your contact information for efficient processing of your request.

The technical support email address is soc\_tech@microsemi.com.

#### My Cases

Microsemi SoC Products Group customers may submit and track technical cases online by going to My Cases.

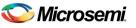

### Outside the U.S.

Customers needing assistance outside the US time zones can either contact technical support via email (soc\_tech@microsemi.com) or contact a local sales office. Sales office listings can be found at www.microsemi.com/soc/company/contact/default.aspx.

# **ITAR Technical Support**

For technical support on RH and RT FPGAs that are regulated by International Traffic in Arms Regulations (ITAR), contact us via soc\_tech\_itar@microsemi.com. Alternatively, within My Cases, select **Yes** in the ITAR drop-down list. For a complete list of ITAR-regulated Microsemi FPGAs, visit the ITAR web page.

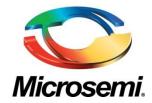

Microsemi Corporate Headquarters One Enterprise, Aliso Viejo CA 92656 USA Within the USA: +1 (949) 380-6100 Sales: +1 (949) 380-6136 Fax: +1 (949) 215-4996 Microsemi Corporation (NASDAQ: MSCC) offers a comprehensive portfolio of semiconductor solutions for: aerospace, defense and security; enterprise and communications; and industrial and alternative energy markets. Products include high-performance, high-reliability analog and RF devices, mixed signal and RF integrated circuits, customizable SoCs, FPGAs, and complete subsystems. Microsemi is headquartered in Aliso Viejo, Calif. Learn more at **www.microsemi.com**.

© 2012 Microsemi Corporation. All rights reserved. Microsemi and the Microsemi logo are trademarks of Microsemi Corporation. All other trademarks and service marks are the property of their respective owners.